# **BECKHOFF**

# **CB3051**

## **Manual**

rev. 1.2

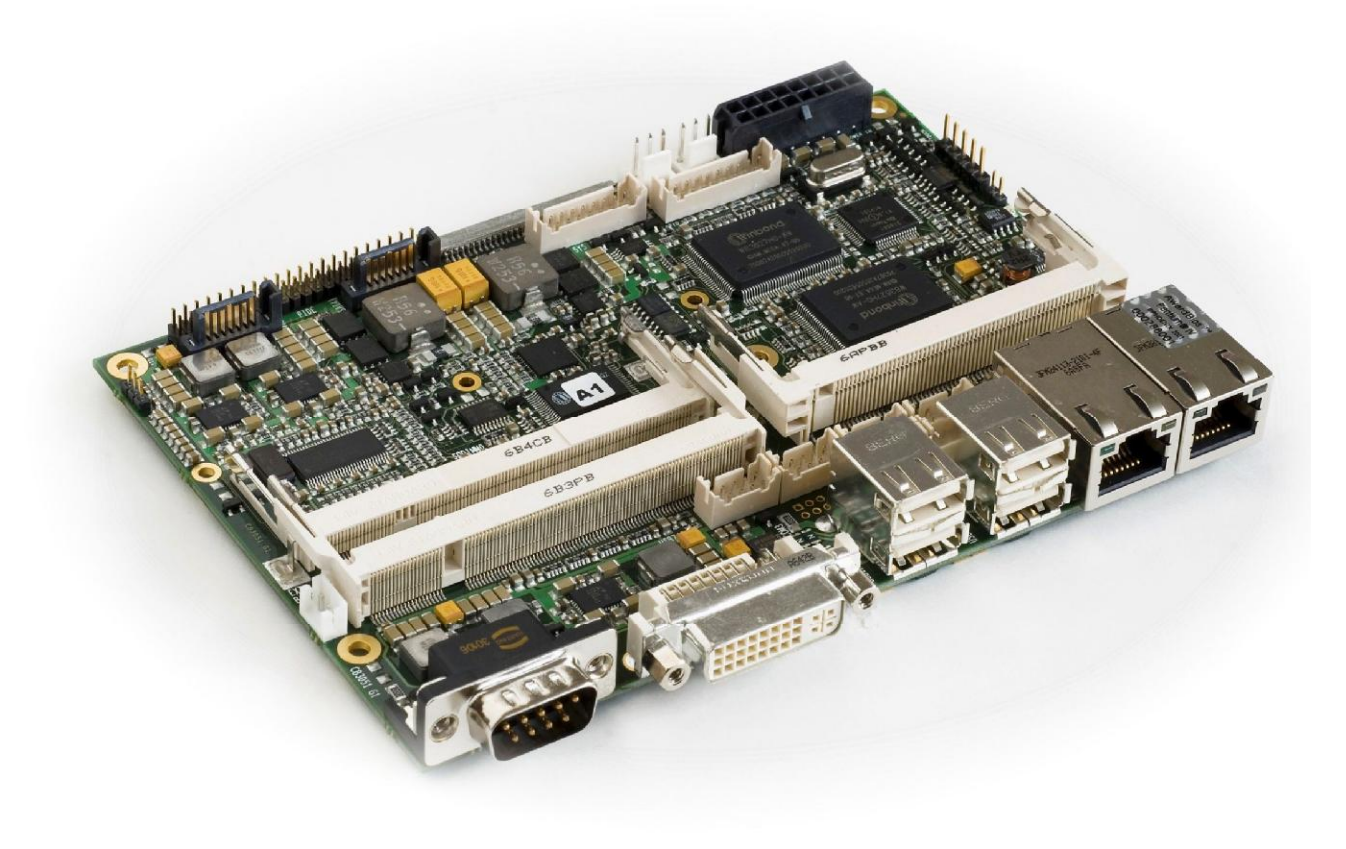

Beckhoff Automation GmbH **beckhoff Automation GmbH** phone: +49 (0) 52 46/963-0 Eiserstr. 5 **hadden** the state of the state of the state of the state of the state of the state of the state of the state of the state of the state of the state of the state of the state of the state of the state of the st 33415 Verl email: [info@beckhoff.de](mailto:info@beckhoff.de)

[www.beckhoff.de](http://www.beckhoff.de)

## **Contents**

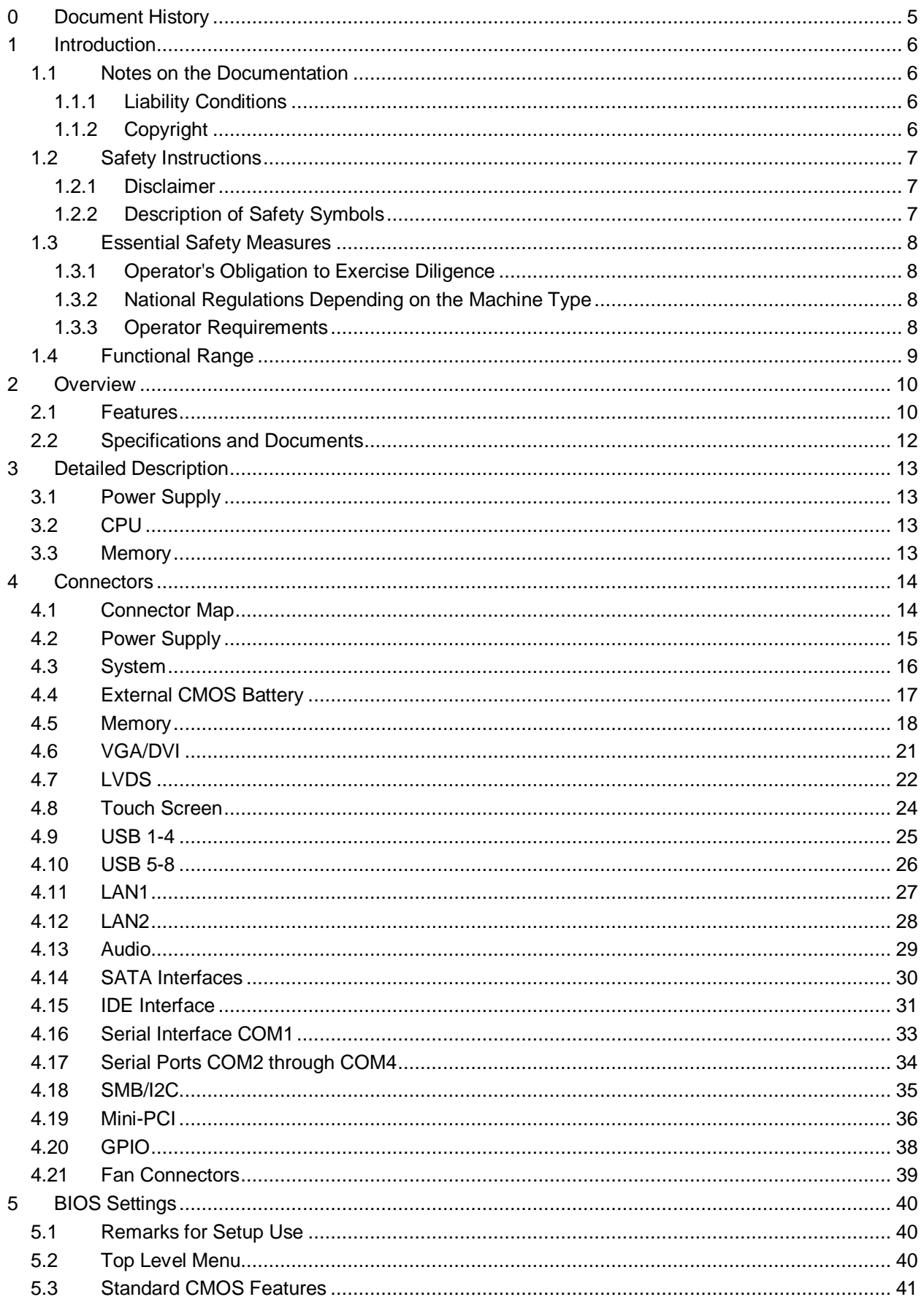

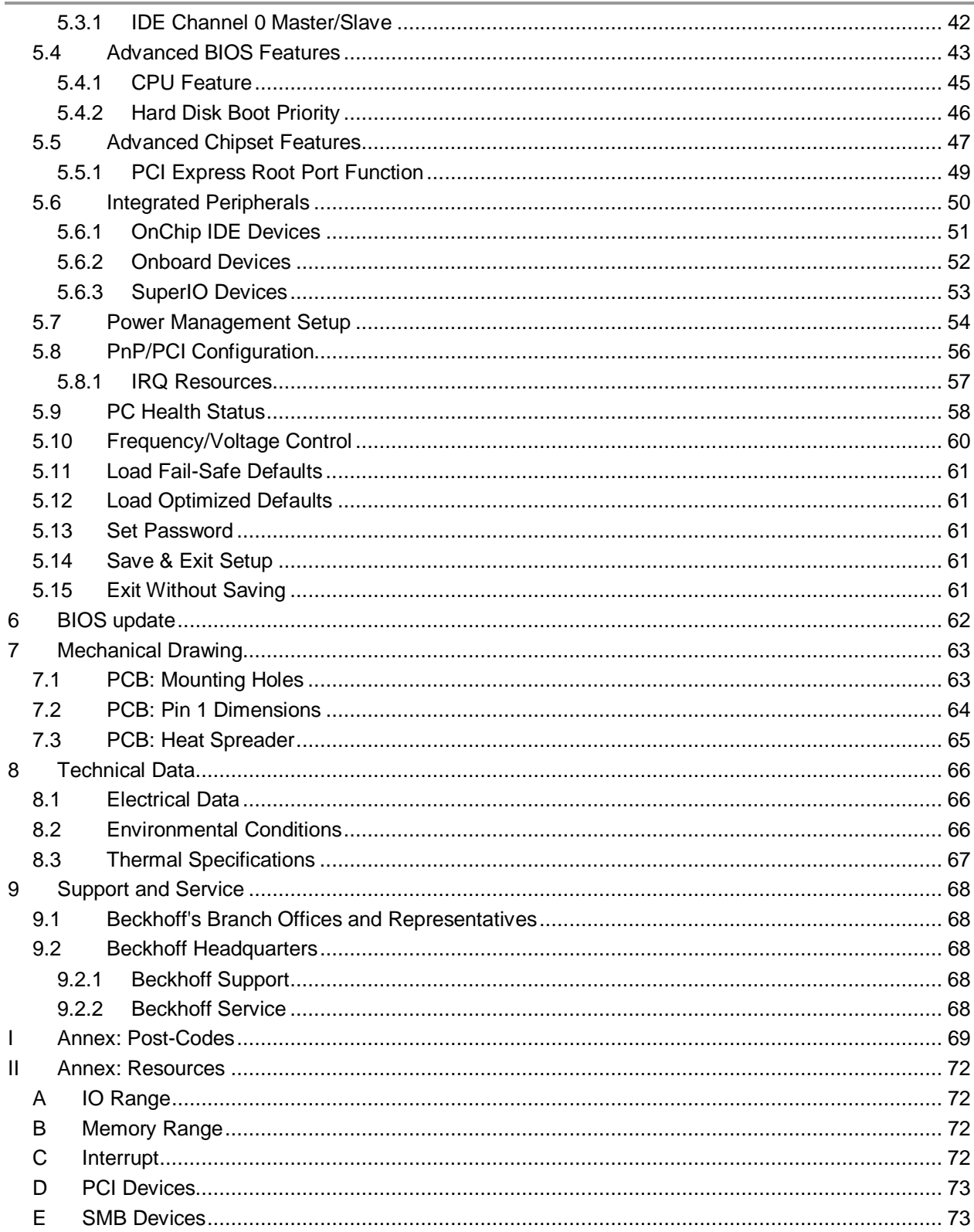

## **0 Document History**

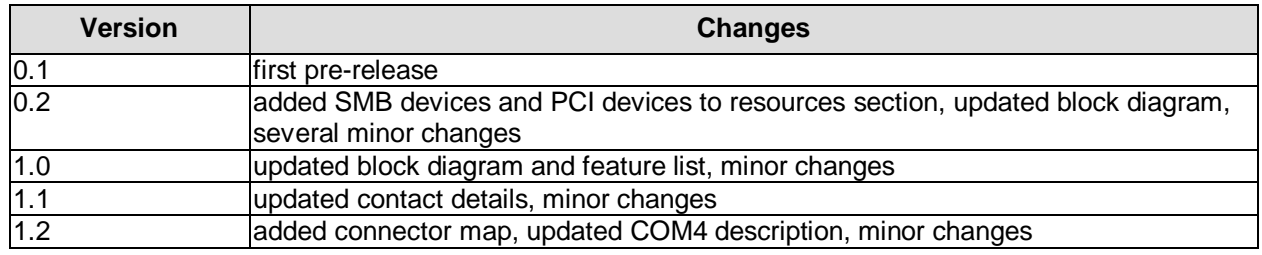

#### $\Box$ *NOTE*

All company names, brand names, and product names referred to in this manual are registered or unregistered trademarks of their respective holders and are, as such, protected by national and international law.

## **1 Introduction**

## **1.1 Notes on the Documentation**

This description is only intended for the use of trained specialists in control and automation engineering who are familiar with the applicable national standards. It is essential that the following notes and explanations are followed when installing and commissioning these components.

## **1.1.1 Liability Conditions**

The responsible staff must ensure that the application or use of the products described satisfy all the requirements for safety, including all the relevant laws, regulations, guidelines and standards. The documentation has been prepared with care. The products described are, however, constantly under development. For that reason the documentation is not in every case checked for consistency with performance data, standards or other characteristics. None of the statements of this manual represents a guarantee (Garantie) in the meaning of § 443 BGB of the German Civil Code or a statement about the contractually expected fitness for a particular purpose in the meaning of § 434 par. 1 sentence 1 BGB. In the event that it contains technical or editorial errors, we retain the right to make alterations at any time and without warning. No claims for the modification of products that have already been supplied may be made on the basis of the data, diagrams and descriptions in this documentation.

## **1.1.2 Copyright**

© This documentation is copyrighted. Any reproduction or third party use of this publication, whether in whole or in part, without the written permission of Beckhoff Automation GmbH, is forbidden.

## **1.2 Safety Instructions**

Please consider the following safety instructions and descriptions. Product specific safety instructions are to be found on the following pages or in the areas mounting, wiring, commissioning etc.

## **1.2.1 Disclaimer**

All the components are supplied in particular hardware and software configurations appropriate for the application. Modifications to hardware or software configurations other than those described in the documentation are not permitted, and nullify the liability of Beckhoff Automation GmbH.

## **1.2.2 Description of Safety Symbols**

The following safety symbols are used in this documentation. They are intended to alert the reader to the associated safety instructions.

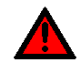

## *ACUTE RISK OF INJURY!*

If you do not adhere to the safety advise next to this symbol, there is immediate danger to life and health of individuals!

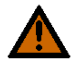

## *RISK OF INJURY!*

If you do not adhere to the safety advise next to this symbol, there is danger to life and health of individuals!

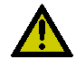

## *HAZARD TO INDIVIDUALS, ENVIRONMENT, DEVICES, OR DATA!*

If you do not adhere to the safety advise next to this symbol, there is obvious hazard to individuals, to environment, to materials, or to data.

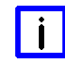

## *NOTE OR POINTER*

This symbol indicates information that contributes to better understanding.

## **1.3 Essential Safety Measures**

## **1.3.1 Operator's Obligation to Exercise Diligence**

The operator must ensure that

- o the product is only used for its intended purpose
- o the product is only operated in sound condition and in working order
- $\circ$  the instruction manual is in good condition and complete, and always available for reference at the location where the products are used
- o the product is only used by suitably qualified and authorised personnel
- o the personnel is instructed regularly about relevant occupational safety and environmental protection aspects
- $\circ$  the operating personnel is familiar with the operating manual and in particular the safety notes contained herein

#### **1.3.2 National Regulations Depending on the Machine Type**

Depending on the type of machine and plant in which the product is used, national regulations governing the controllers of such machines will apply, and must be observed by the operator. These regulations cover, amongst other things, the intervals between inspections of the controller. The operator must initiate such inspections in good time.

#### **1.3.3 Operator Requirements**

o Read the operating instructions

All users of the product must have read the operating instructions for the system they work with.

o System know-how

All users must be familiar with all accessible functions of the product.

## **1.4 Functional Range**

#### $\overline{\mathbf{ii}}$ *NOTE*

The descriptions contained in the present documentation represent a detailed and extensive product description. As far as the described motherboard was acquired as an integral component of an Industrial PC from Beckhoff Automation GmbH, this product description shall be applied only in limited scope. Only the contractually agreed specifications of the corresponding Industrial PC from Beckhoff Automation GmbH shall be relevant. Due to several models of Industrial PCs, variations in the component placement of the motherboards are possible. Support and service benefits for the built-in motherboard will be rendered by Beckhoff Automation GmbH exclusively as specified in the product description (inclusive operation system) of the particular Industrial PC.

## **2 Overview**

## **2.1 Features**

The CB3051 is a highly complex 3,5-inch board with the functionalities of a motherboard. It is equipped with an Intel® Celeron® M, an Intel Core™ Duo, or an Intel® Core™2 Duo processor, with up to 4 GByte DDR2-667-RAM via SoDIMM200, with a Mini-PCI-bus and with additional periphery such as four serial busses, two LAN-connectors, sound input and output, eight USB channels, CRT and TFT connectors, one IDE and two SATA channels. Furthermore, a touch screen can be connected to the board.

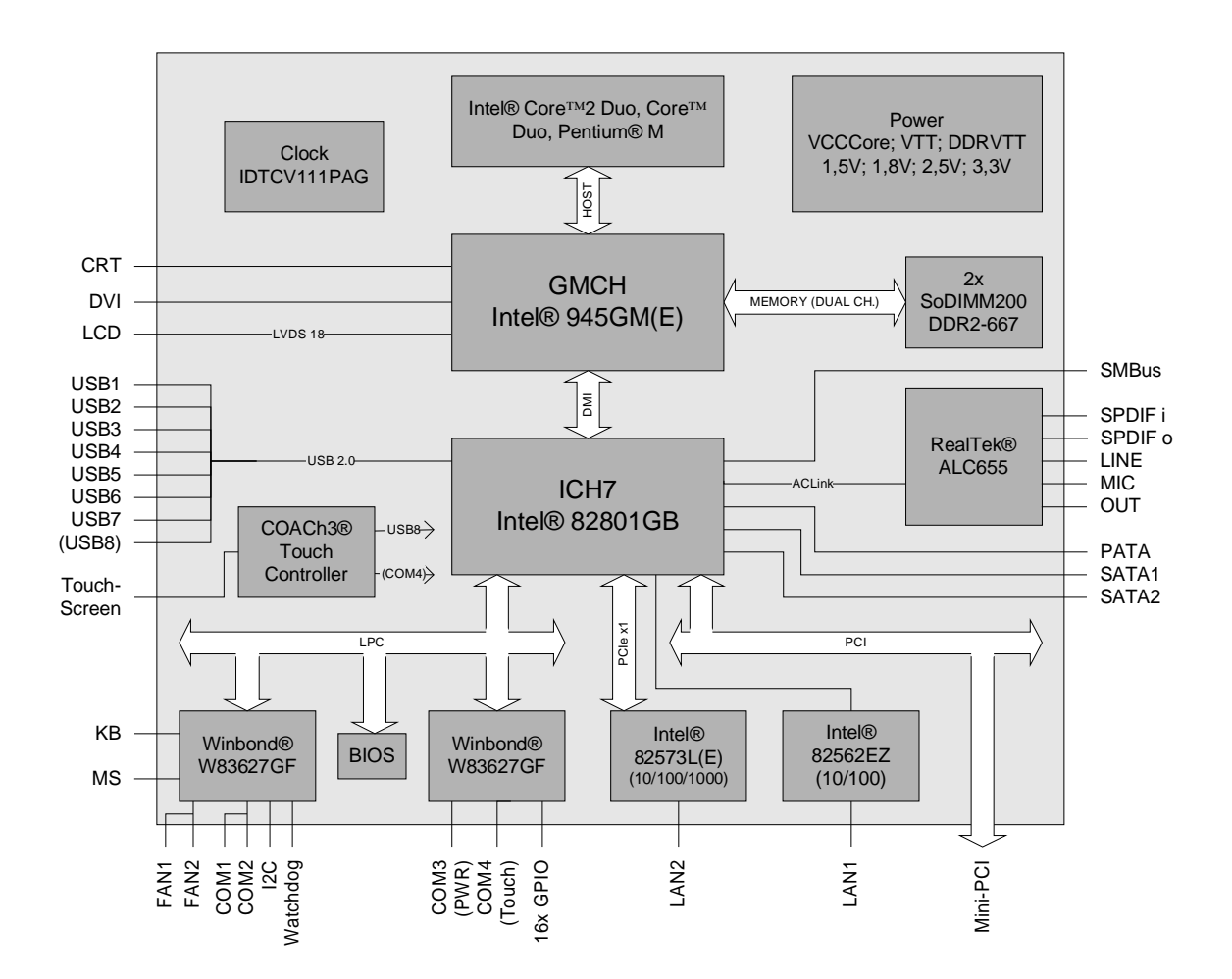

- o Processor Intel® Celeron® M, Intel® Core™ Duo, Intel® Core™2 Duo
- o Chipset Intel 945GM and Intel ICH7
- o 2 SoDIMM200 sockets for up to 4 GByte DDR2-667
- o Four serial interfaces COM1 up to COM4
- o 1x Ethernet 10/100 (Base-T), 1x Ethernet 10/100/1000 (Base-T)
- o IDE interface
- o Two SATA connectors (up to SATA2, 3GByte/sec)
- o PS/2 keyboard / mouse interface
- o Eight USB 2.0 interfaces
- o AWARD® BIOS 6.10
- o CRT connection
- o DVI connection
- o TFT connection, LVDS 18 bit
- o AC97 compatible sound controller with SPDIF in and out
- o RTC with external CMOS battery
- o 5V single supply voltage
- o Mini-PCI interface
- o Touch screen interface
- o Size 102 mm x 147 mm

## **2.2 Specifications and Documents**

In making this manual and for further reading of technical documentation the following documents, specifications and web-pages were used and are recommended.

- § PCI specification Version 2.3 resp. 3.0 [www.pcisig.com](http://www.pcisig.com)
- § Mini-PCI specification Version 1.0 [www.pcisig.com](http://www.pcisig.com)
- § ACPI specification Version 3.0 [www.acpi.info](http://www.acpi.info)
- § ATA/ATAPI specification Version 7 Rev. 1 [www.t13.org](http://www.t13.org)
- § USB specifications [www.usb.org](http://www.usb.org)
- § SM-Bus specification Version 2.0 [www.smbus.org](http://www.smbus.org)
- § Intel chip set description Mobile Intel 945 Express Chipset Family Datasheet [www.intel.com](http://www.intel.com)
- § Intel chip set description ICH7 Datasheet [www.intel.com](http://www.intel.com)
- § Intel chip descriptions Celeron M, Core Duo/Solo, Core2 Duo [www.intel.com](http://www.intel.com)
- § Winbond chip description W83627HG Datasheet [www.winbond-usa.com](http://www.winbond-usa.com) or [www.winbond.com.tw](http://www.winbond.com.tw)
- § Intel chip description 82562EZ/GZ Datasheet [www.intel.com](http://www.intel.com)
- § Intel chip description 82573L(E) Datasheet [www.intel.com](http://www.intel.com)
- § IDT chip description IDTCV111i Datasheet [www.idt.com](http://www.idt.com)
- § Chrontel chip description Chrontel 7307C [www.chrontel.com](http://www.chrontel.com)
- § Elo TouchSystems chip description COACh3 [www.elotouch.de](http://www.elotouch.de) (NDA required)

## **3 Detailed Description**

## **3.1 Power Supply**

The power supply of the hardware module is effected via the power connector. The board requires an operating voltage of 5 volt  $\pm$  5%. The two fan connectors can be attached to 12 volt if required.

## **3.2 CPU**

The board can be ordered with one of the following processors employed:Intel® Celeron® M, Intel® Core™ Duo, and Intel® Core™ 2 Duo. The package type allows a maximum die temperature of 100 degrees Celsius and accords highest possible security even in rough environment.

The processor includes a second level cache of up to 4 MByte, depending on which model is used. Furthermore the processors offer many features known from the desktop range such as MMX2, serial number, loadable microcode etc.

## **3.3 Memory**

There is one conventional SO-DIMM200 socket available to equip the board with memory. For mechanical reasons it is possible that particular memory modules cannot be employed. Please ask your sales representative for recommended memory modules.

With currently available SO-DIMM200 modules a memory extension up to 4 GByte is possible (DDR2- 667).

## **4 Connectors**

## **4.1 Connector Map**

Please use the connector map below for quick reference. Only connectors on the component side are shown. For more information on each connector refer to the table below.

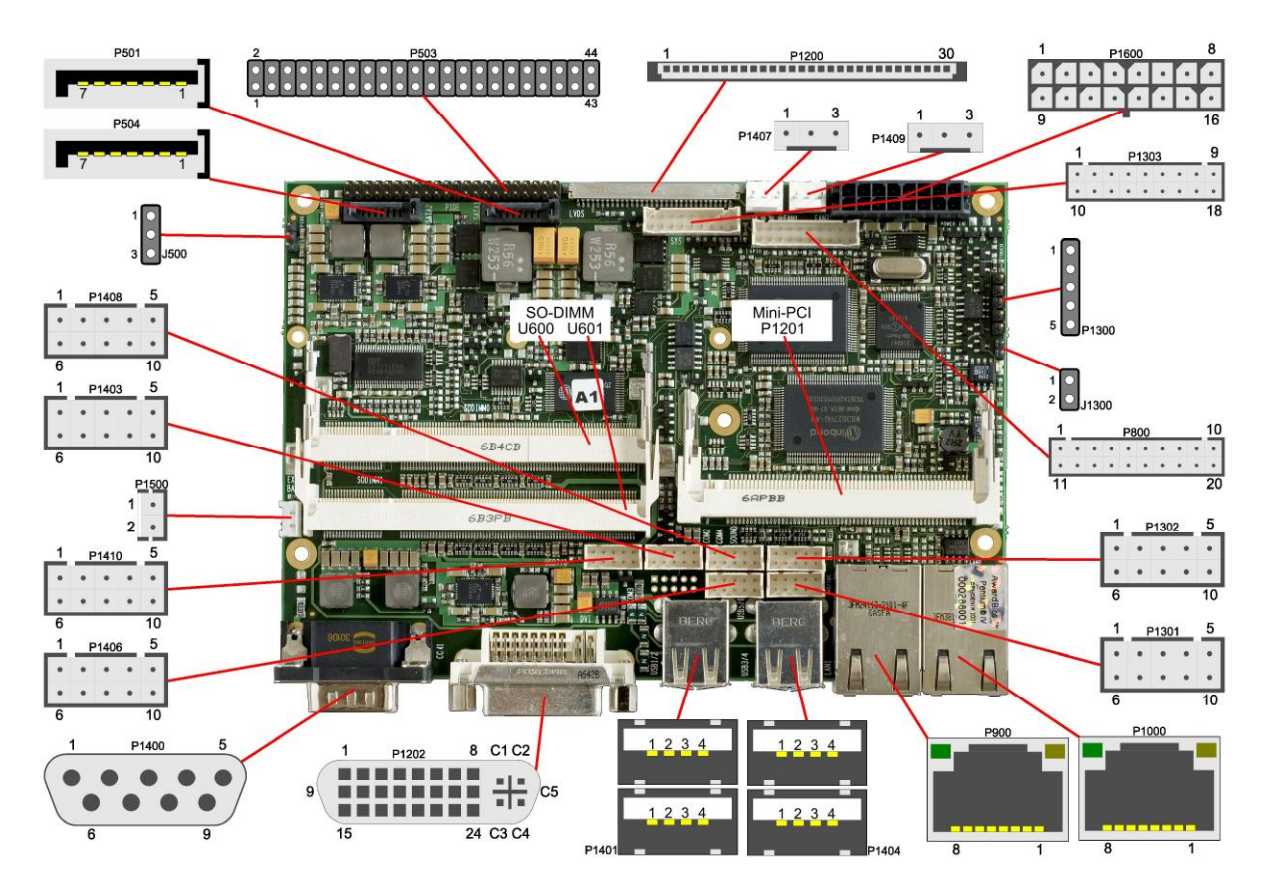

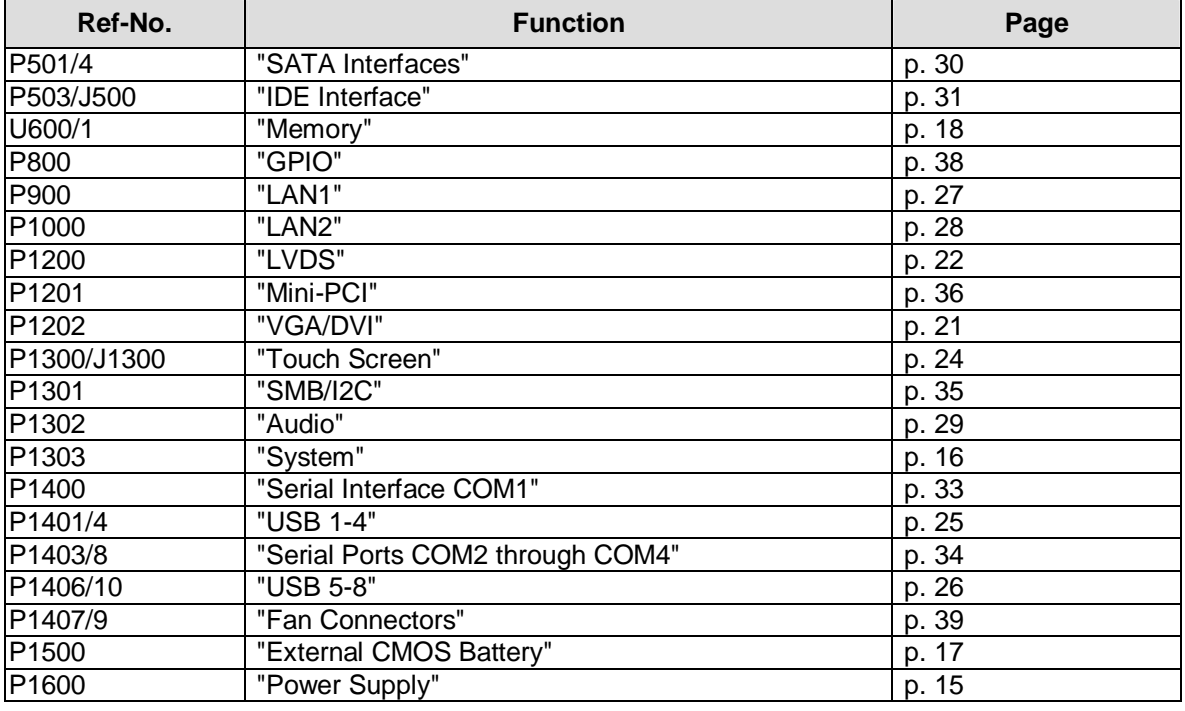

## **4.2 Power Supply**

The power supply of the hardware module is effected via a 2x8-pin connector (Molex PS 43045-16xx, mating connector: Molex PS 43025-16xx). The pins for 12 volt have the sole purpose of supplying one or both fans with the necessary current. Thus, when no fan is installed, these pins have no function. COM3 RXD and TXD can also be used for connecting a second power supply unit, e. g. for UPS. As an ordering option SMBus signals SCL/SDA can be provided (replacing COM3 TXD/RXD).

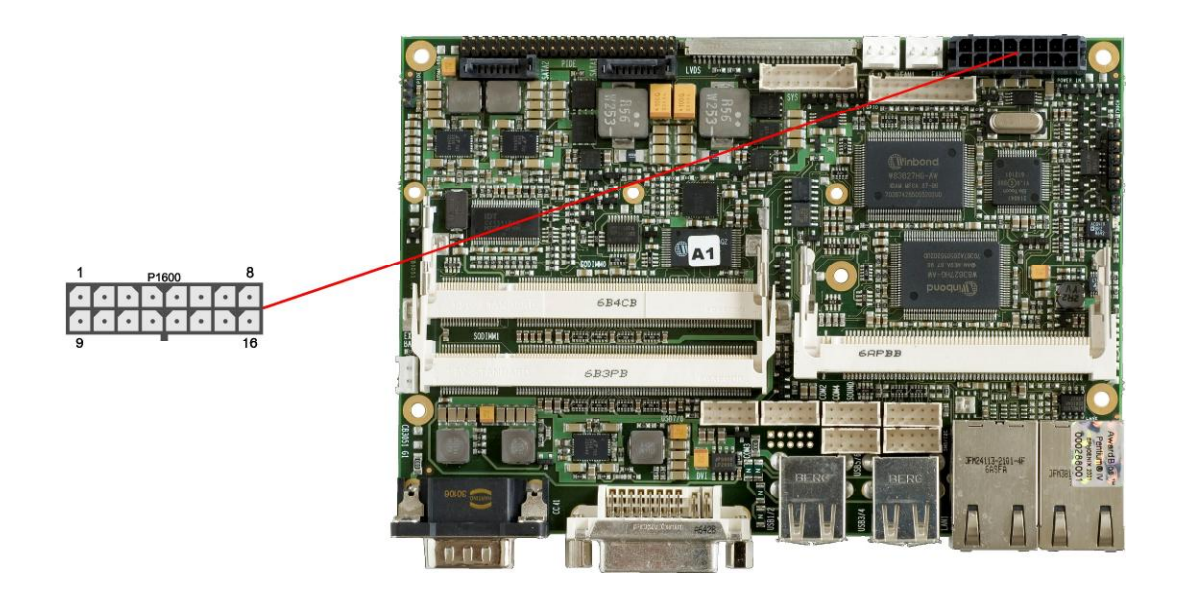

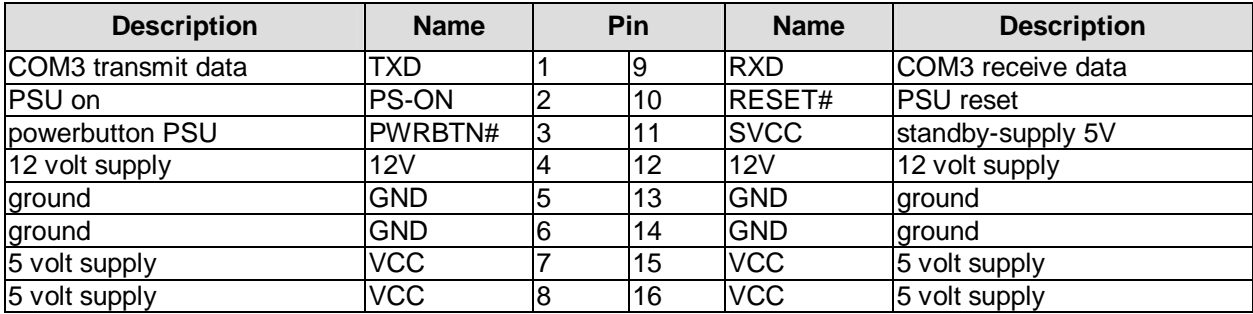

## **4.3 System**

Some typical signals for system control are provided through a 2x9 pin connector (JST B18B-PHDSS, mating connector: PHDR-18VS). This connector combines signals for power button, reset, keyboard, speaker, and several LEDs such as harddisk LED, touch screen LED, suspend LED, and three additional LEDs which are driven by GPIOs. Of these three GPIO-LEDs, LED1 and LED2 are already provided with a series resistor. As can be seen from the pinout table below, corresponding signals are often placed visà-vis or at least near to each other.

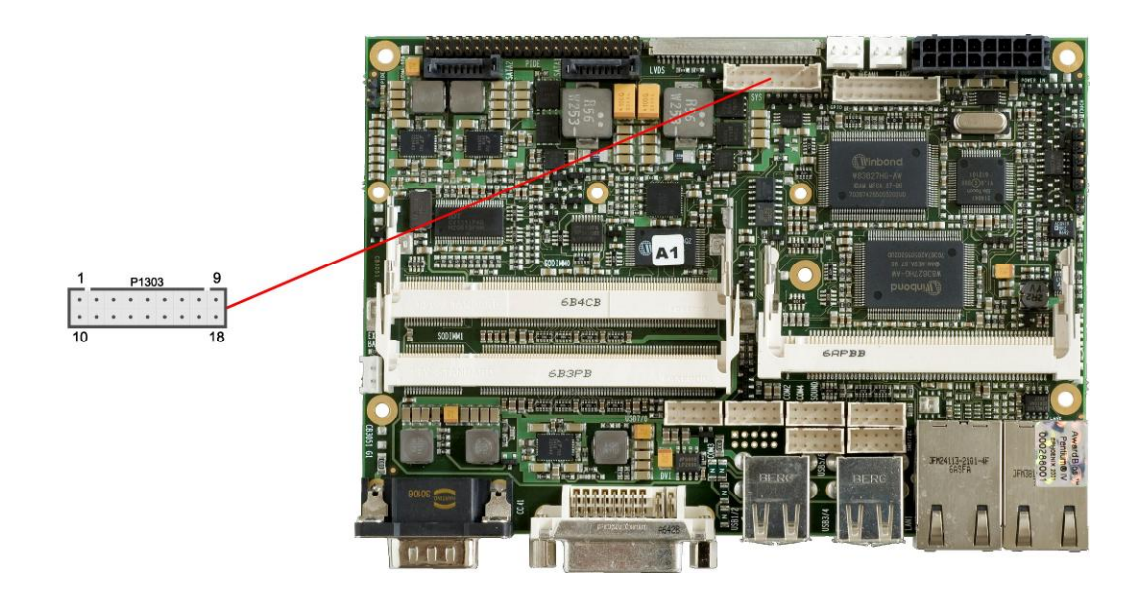

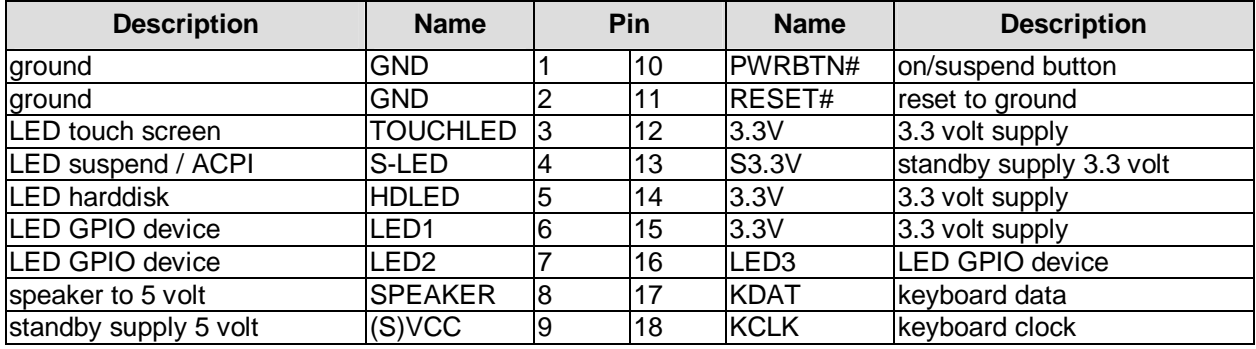

## **4.4 External CMOS Battery**

For keeping the internal clock alive even if the rest of the board is switched off, an external battery can be attached via a 2 pin connector (JST B2B-EH-A, mating connector: EHR-2).

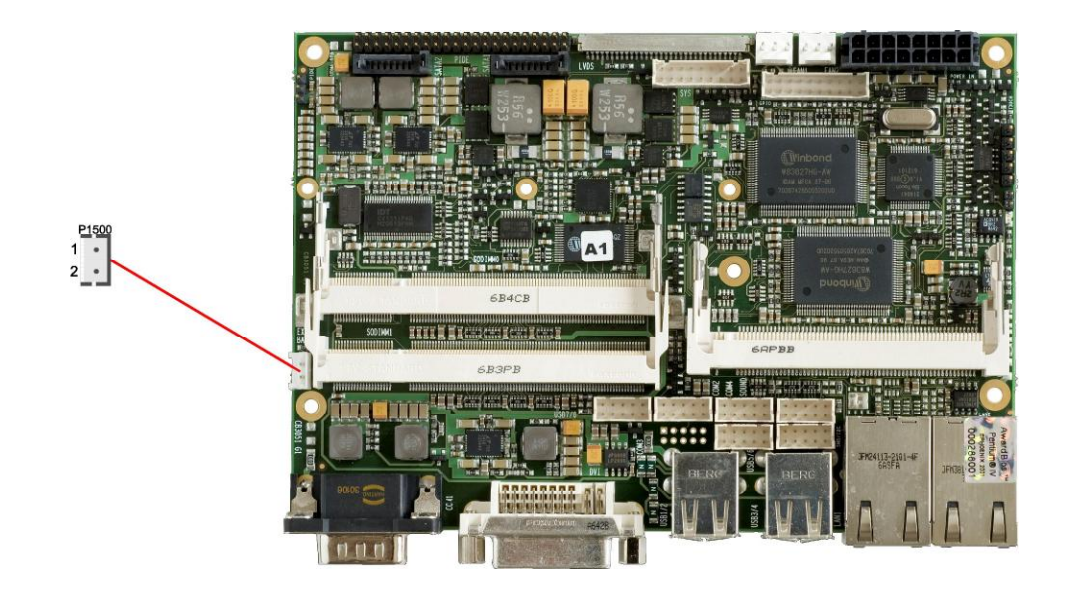

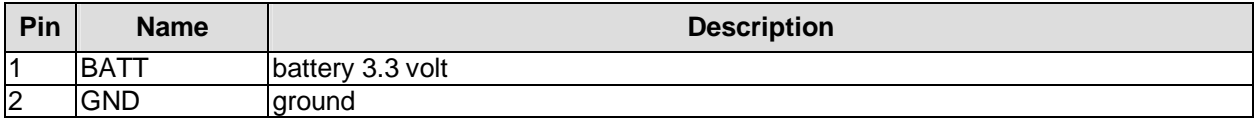

## **4.5 Memory**

Conventional SO-DIMM200 memory modules, as familiar from notebook computers, are used to equip the board with memory. For mechanical reasons it is possible that particular memory modules cannot be employed. Please ask your distributor for recommended memory modules.

With currently available SO-DIMM200 modules a memory extension up to 4 GByte is possible (DDR2- 667).

All timing parameters for different memory modules are automatically set by BIOS.

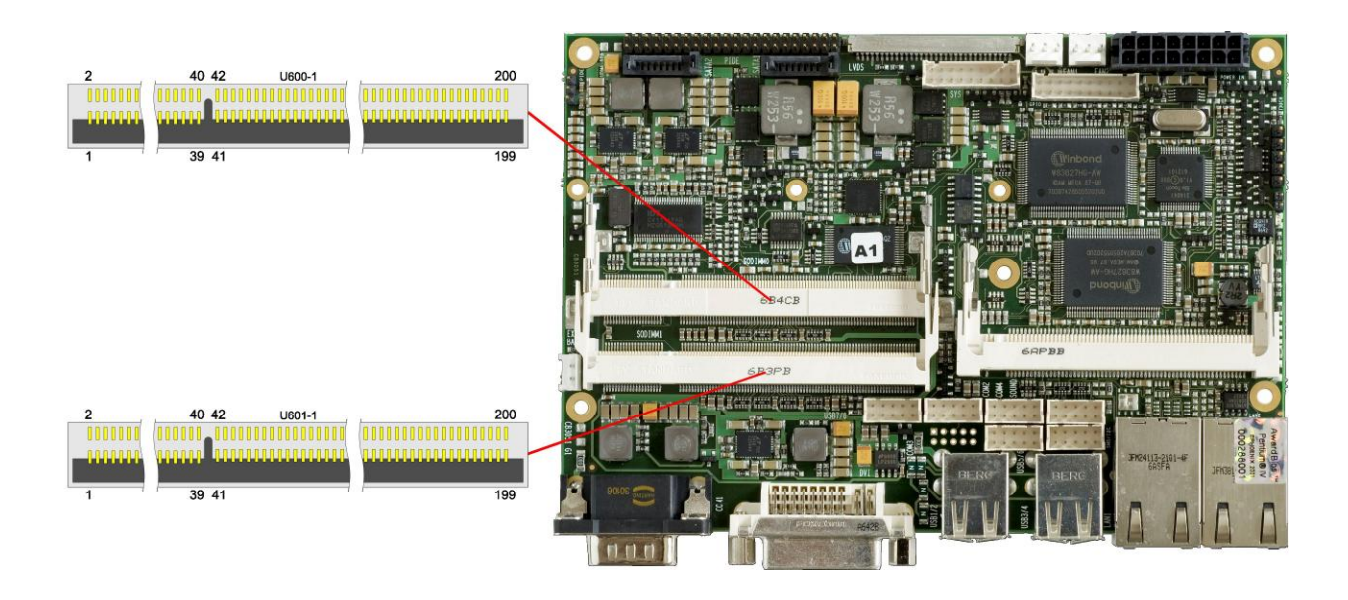

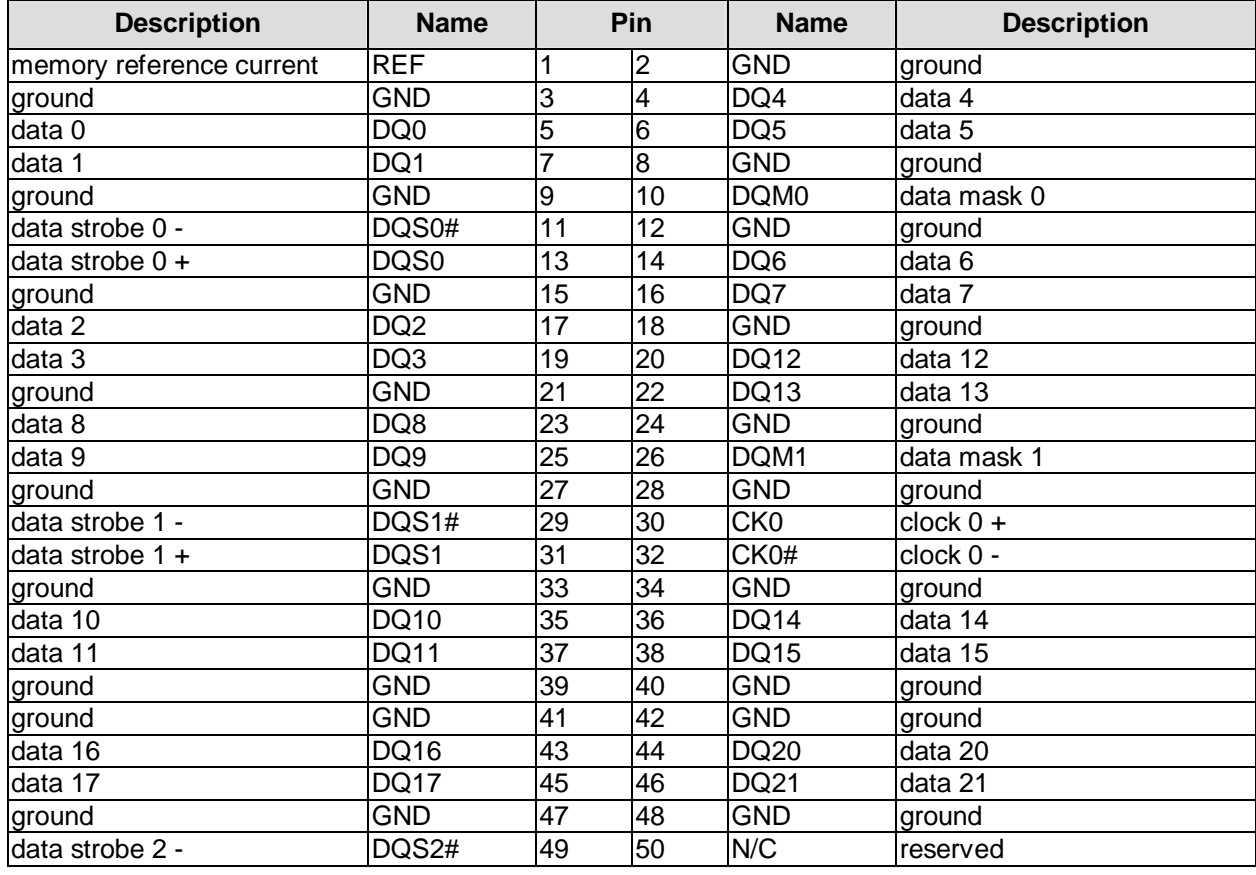

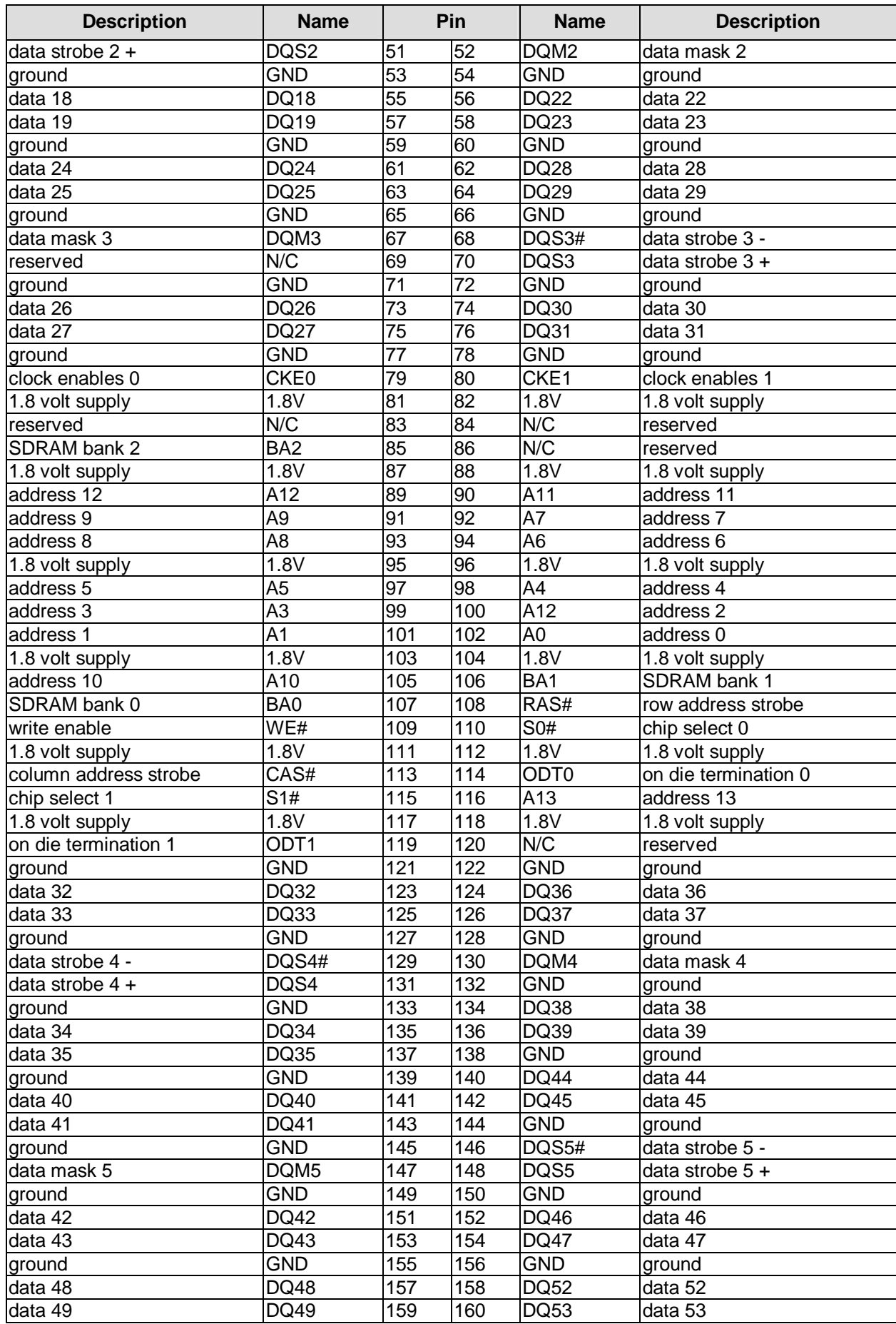

#### **Chapter:** Connectors Memory

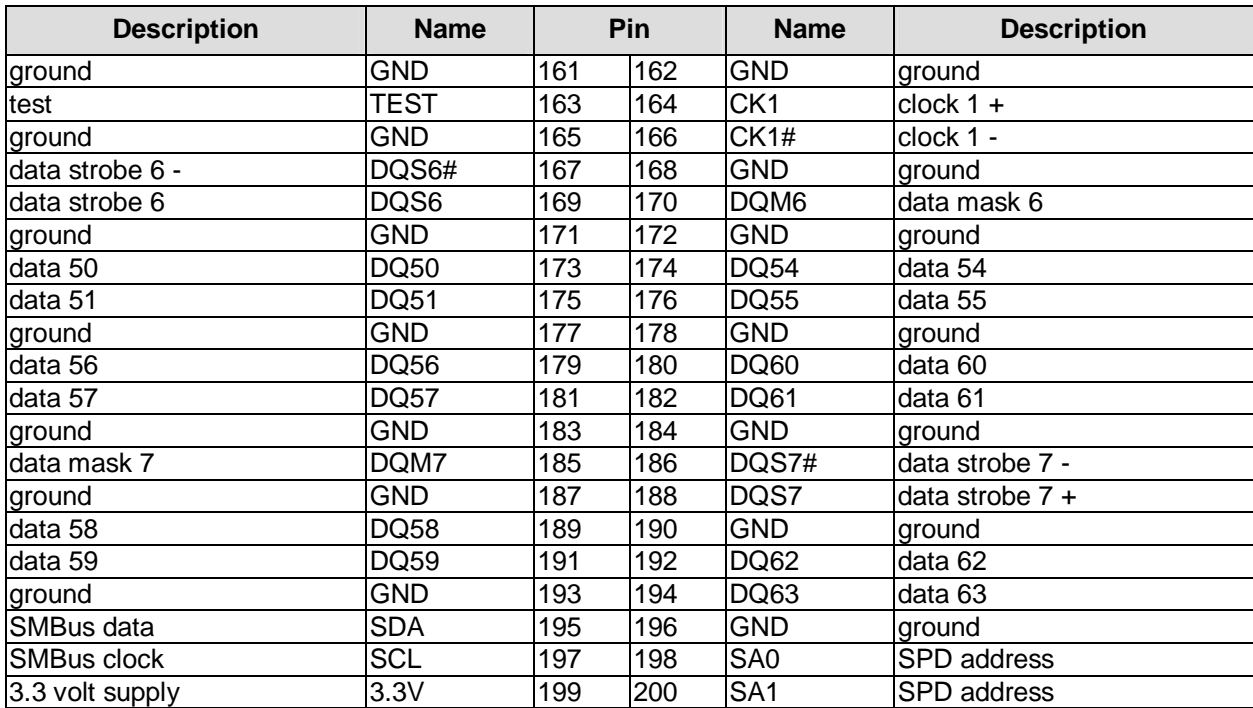

## **4.6 VGA/DVI**

The module is equipped with a standard DVI-I-connector, which can be used to connect either a DVI capable display or a standard VGA CRT – using a DVI-DSUB adapter, if necessary.

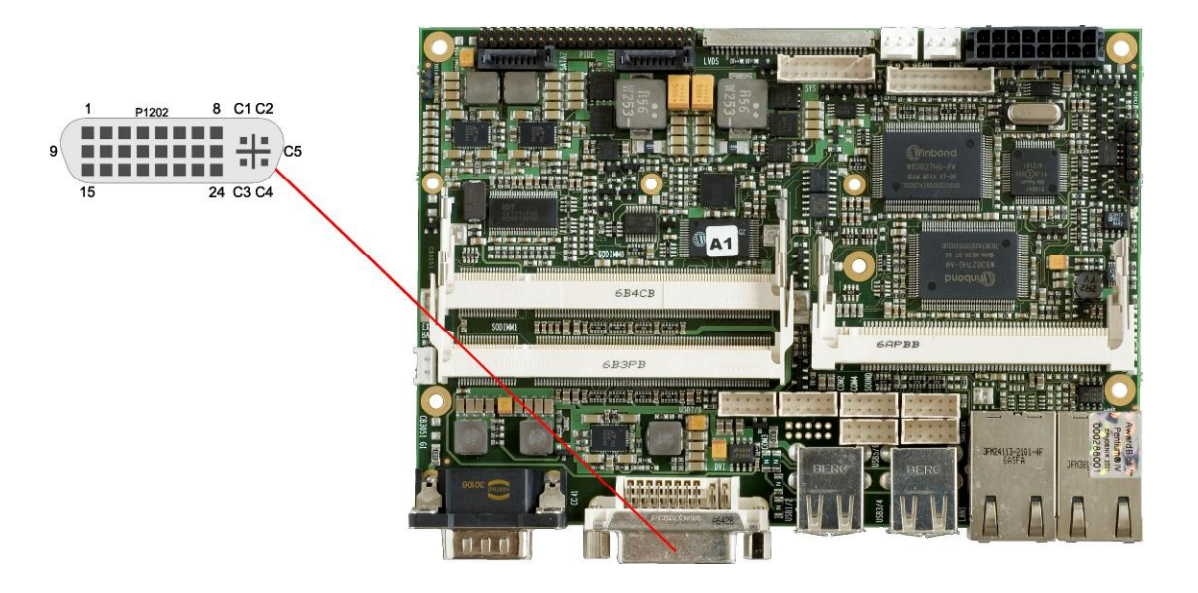

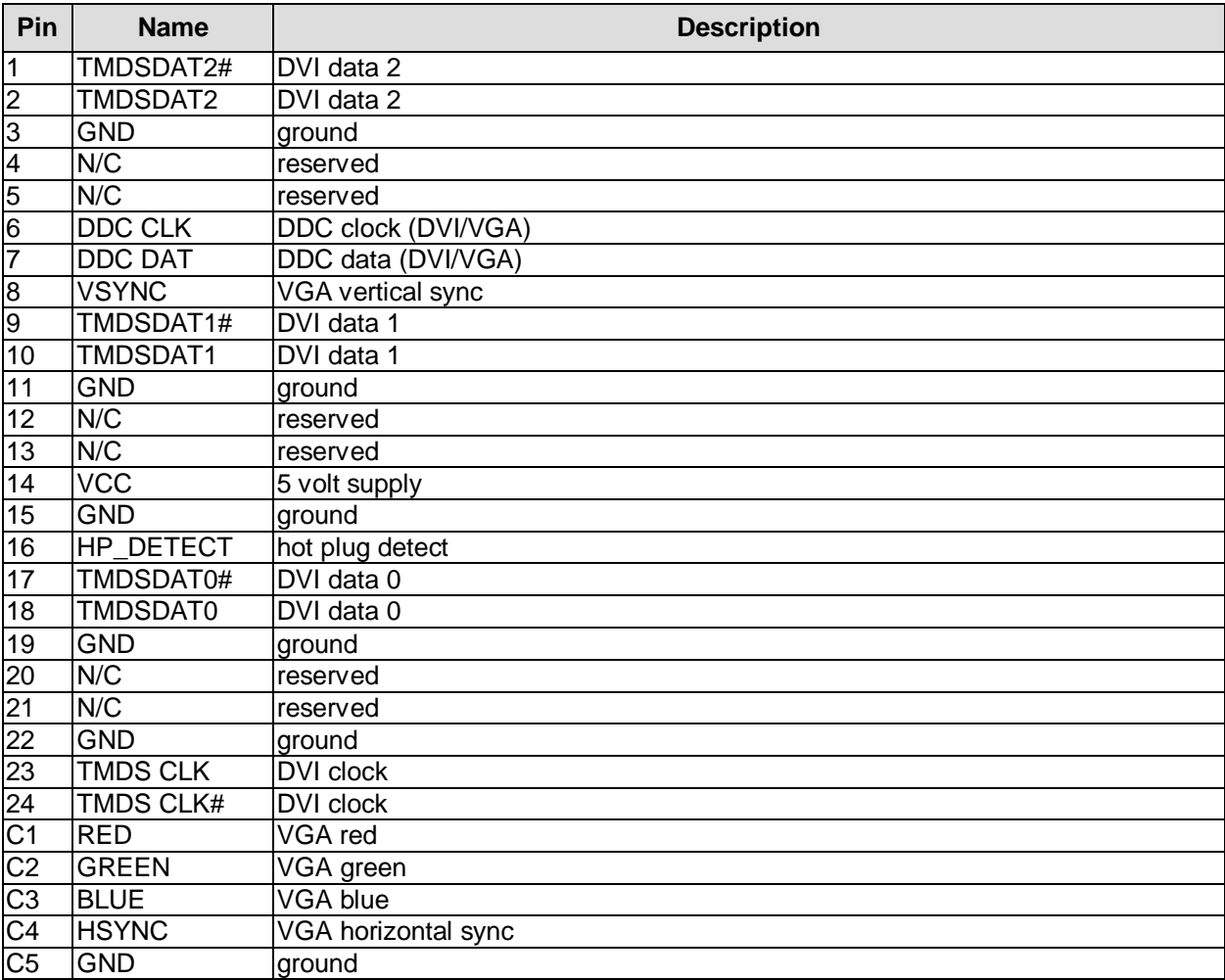

## **4.7 LVDS**

The board also offers the possibility to use displays with LVDS interface. These can be connected via a 30 pin flat-cable plug (JAE FI-X30S-HF-NPB, mating connector: FI-X30C(2)-NPB). Only shielded and twisted cables may be used. The display type is to be chosen over the BIOS setup. The connector has two additional shield pins S1 and S2 which are omitted in the pinout table below.

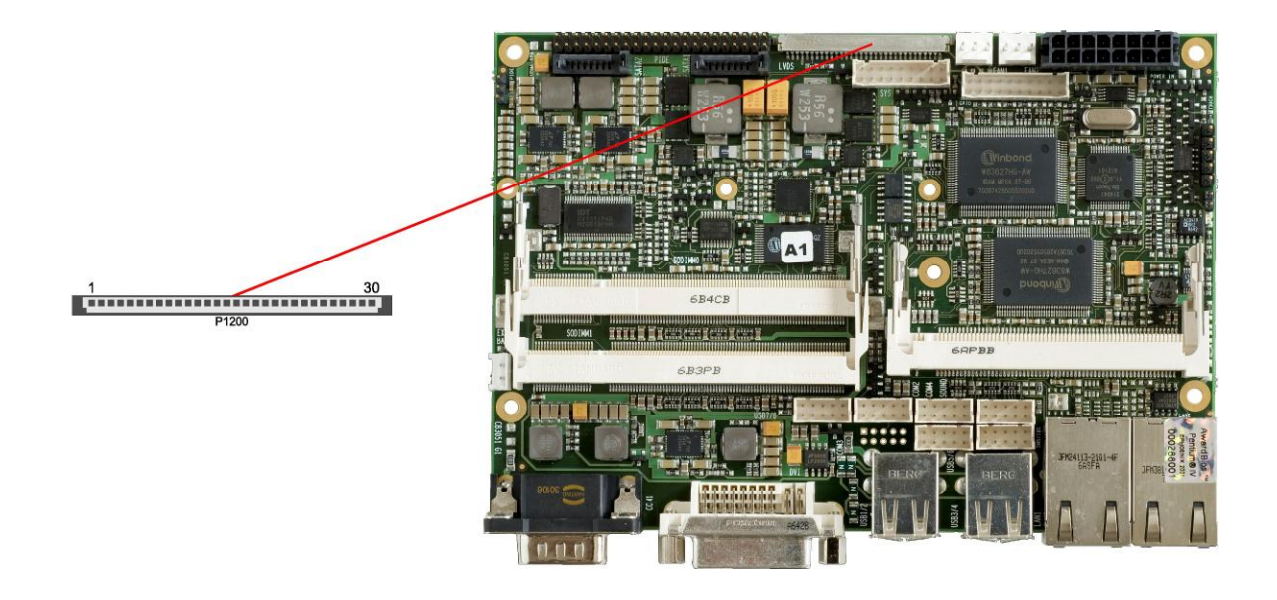

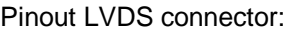

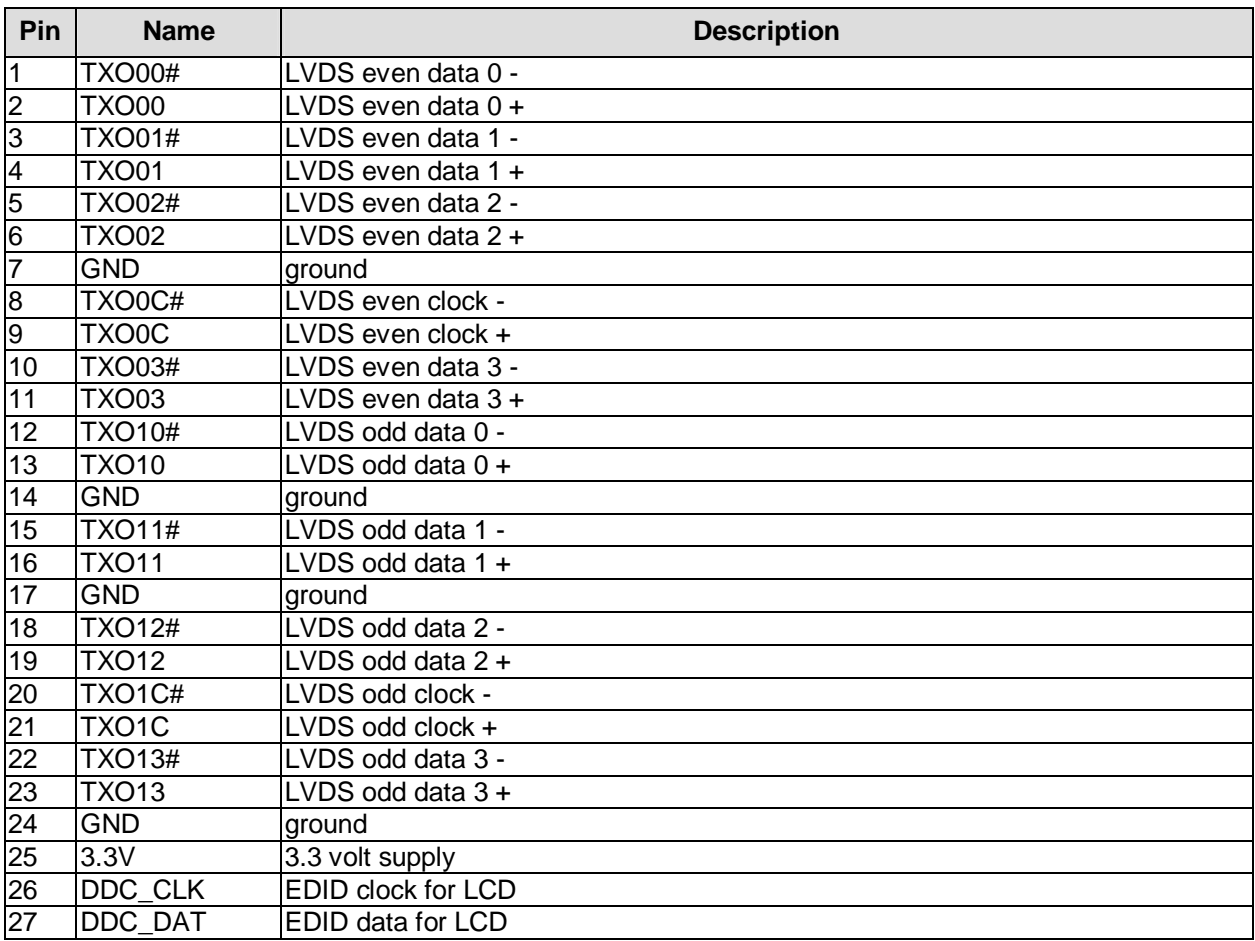

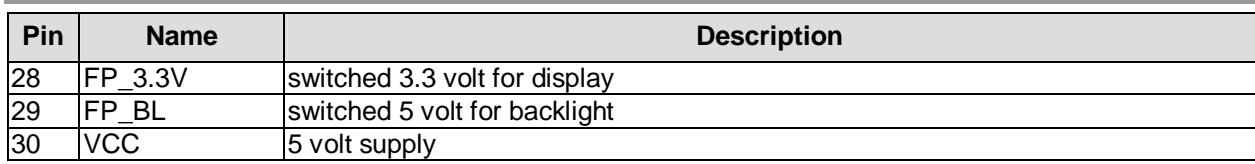

## **4.8 Touch Screen**

A key feature of the CB3051 is the possibility to connect a touch screen. Both 4-wire and 5-wire resistive touch screens are supported. For receiving the relevant signals a 5 pin standard IDC socket connector with a spacing of 2.54 mm is provided. If the connected touch screen is 4-wire then pin 1 will not be used. Next to this connector is a jumper which, if shorted at boot time, triggers the NVRST-signal in the controller, thereby resetting all parameters of NVRAM to default values.

Conversion to the respective connector of the touch screen must be provided externally. Please consult the manufacturer's documentation to figure out the relevant technical details.

Note: In the pinout table below H, X, S, Y, and L are the signal names in the case of 5-wire, XL, XR, YT, and YB are the names in the case of 4-wire.

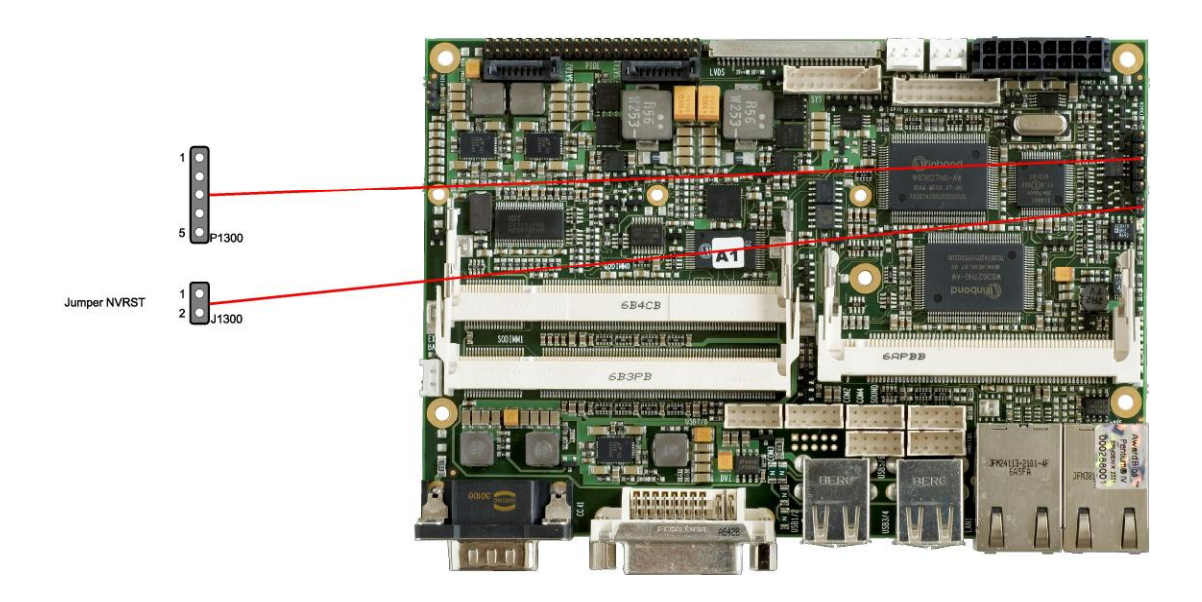

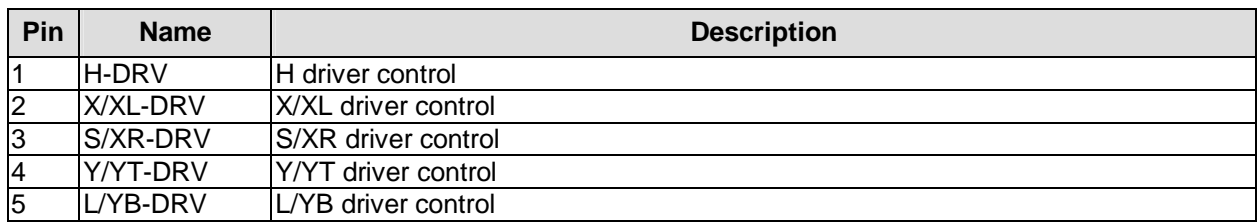

## **4.9 USB 1-4**

The hardware module has eight USB channels four of which (USB1 to USB4) are available as standard USB connectors.

The USB channels support USB 2.0. You may note that the setting of USB keyboard or USB mouse support in the BIOS-setup is only necessary and advisable, if the OS offers no USB-support. BIOS-setup can be changed with an USB keyboard without enabling USB keyboard support. Running Windows with these features enabled may lead to significant performance or functionality limitations.

Every USB interface provides up to 500 mA current and is protected by an electronical fuse.

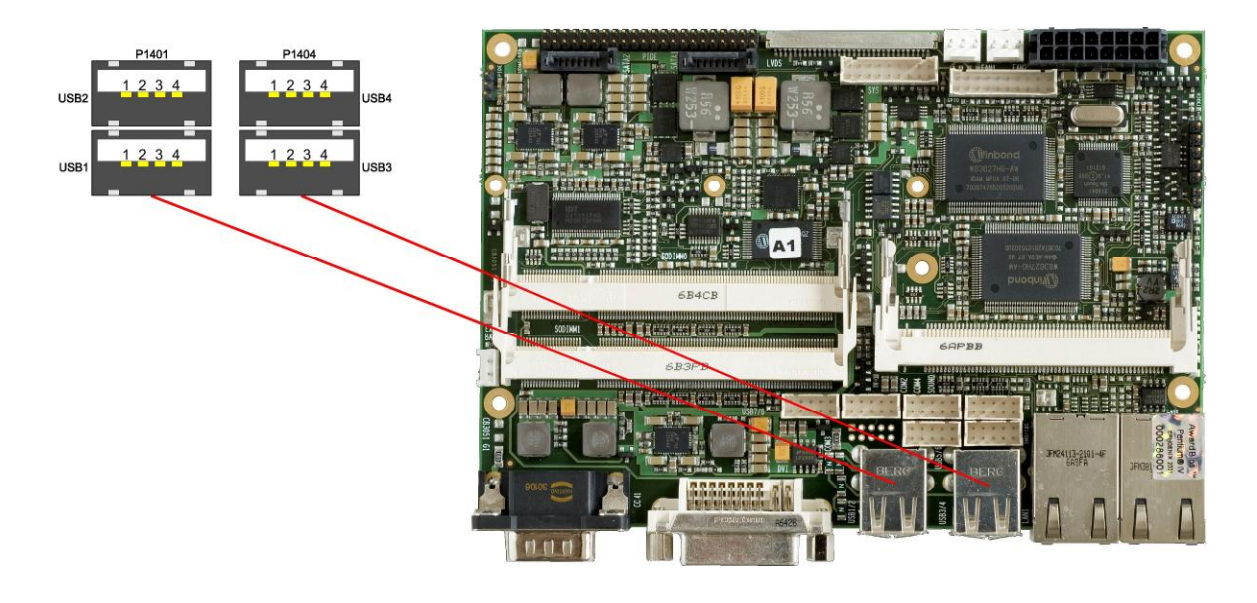

Pinout USB connector for channel X:

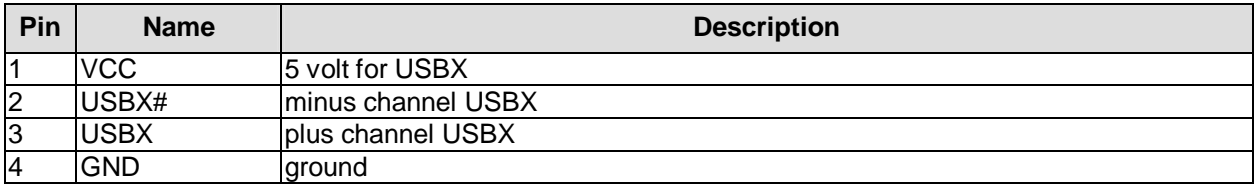

## **4.10 USB 5-8**

The USB channels 5 to 8 are provided via two 2x5 pin connectors (JST B10B-PHDSSLFSN, mating connector: PHDR-10VS).

The USB channels also support USB 2.0. Again, you may note that the setting of USB keyboard or USB mouse support in the BIOS-setup is only necessary and advisable, if the OS offers no USB-support. BIOS-setup can be changed with an USB keyboard without enabling USB keyboard support. Running Windows with these features enabled may lead to significant performance or functionality limitations. Every USB interface provides up to 500 mA current and is protected by an electronical fuse.

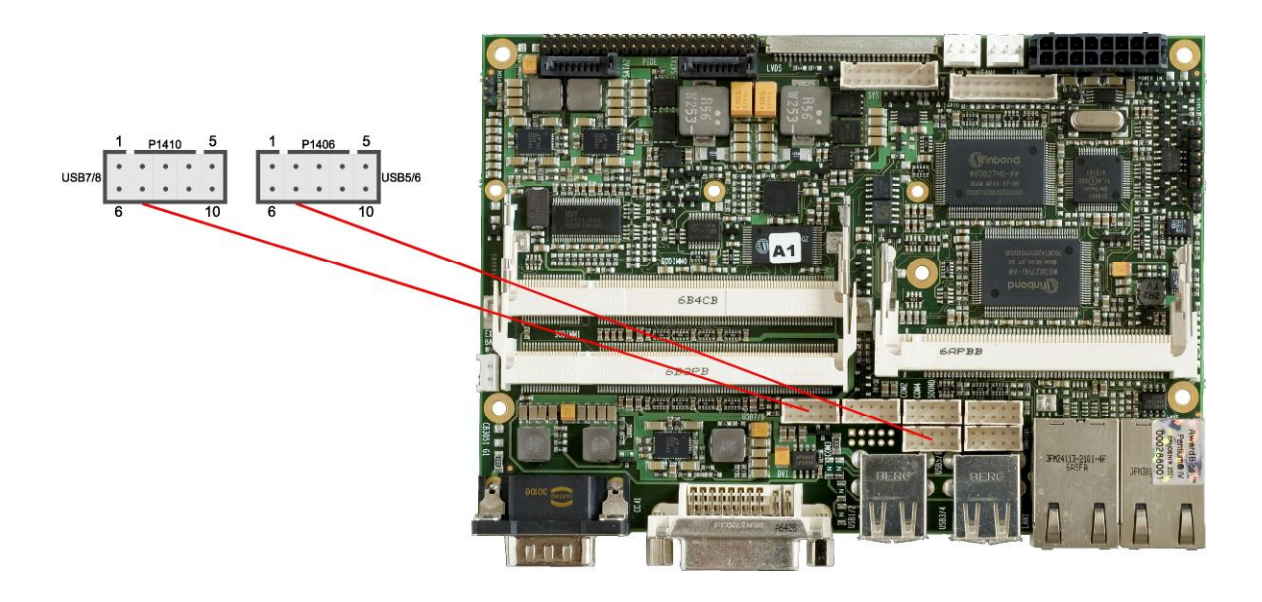

#### Pinout 2x5 pin connector USB 5/6

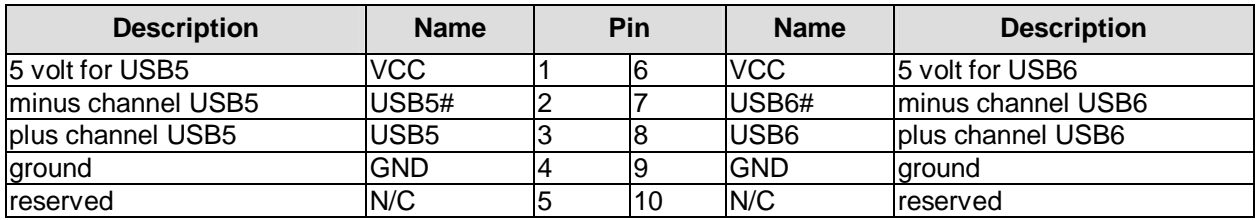

#### Pinout 2x5 pin connector USB 7/8

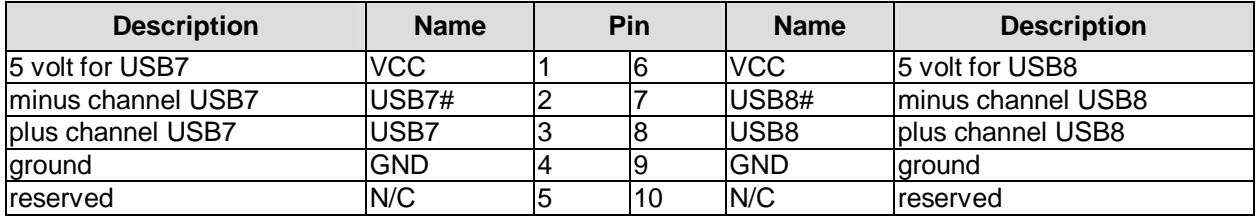

## **4.11 LAN1**

The module has two LAN interfaces. LAN1 supports 10BaseT and 100BaseT compatible net components with automatic bandwidth selection. It also offers auto-cross and auto-negotiate functionality. The controller chip is the Intel® 82562. PXE and RPL functions are also supported.

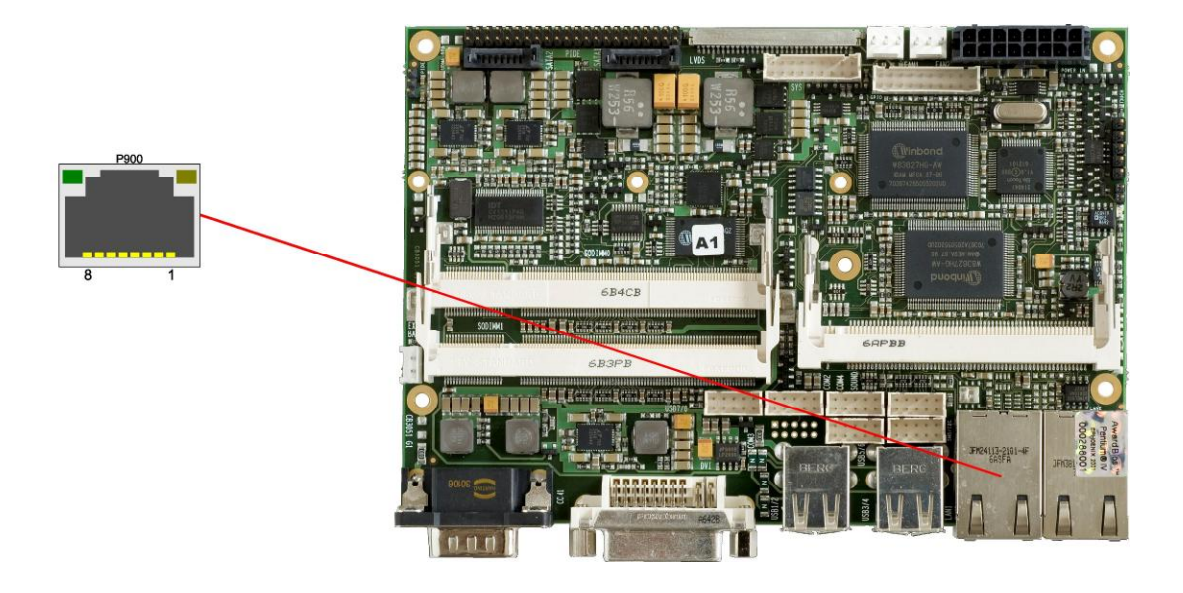

Pinout LAN 10/100:

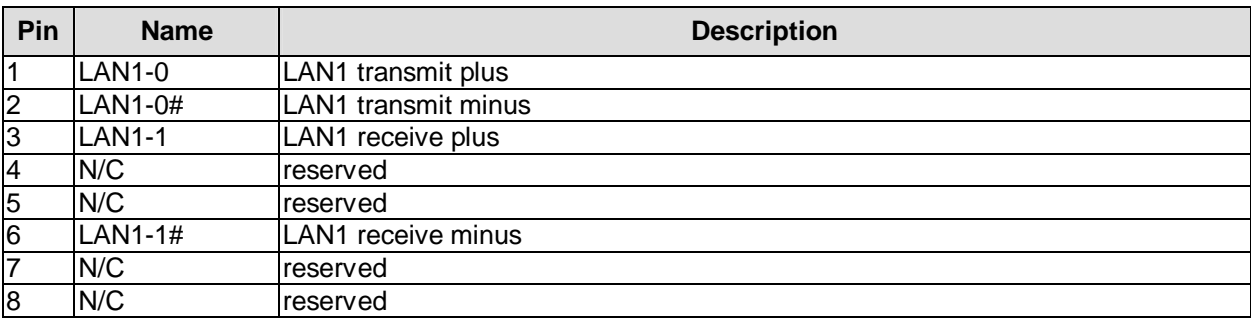

LAN2 supports 10BaseT, 100BaseT and 1000BaseT compatible net components with automatic bandwidth selection. It does not offer auto-cross and auto-negotiate functionality. The controller chip is the Intel® 82573L(E). PXE and RPL functions are not supported.

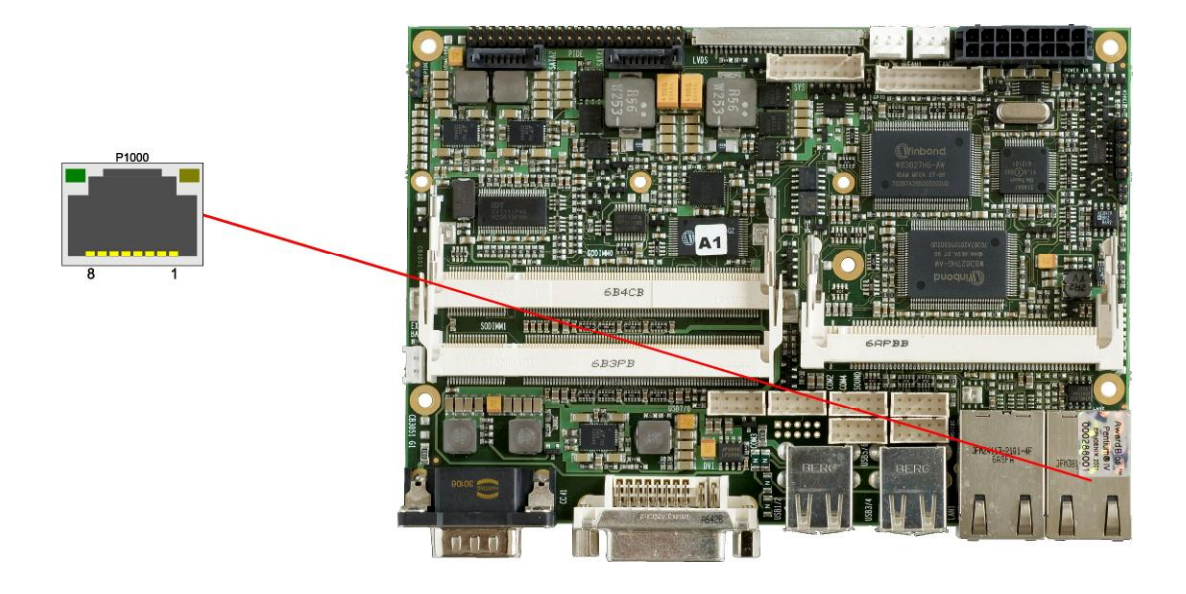

Pinout LAN 10/100/1000:

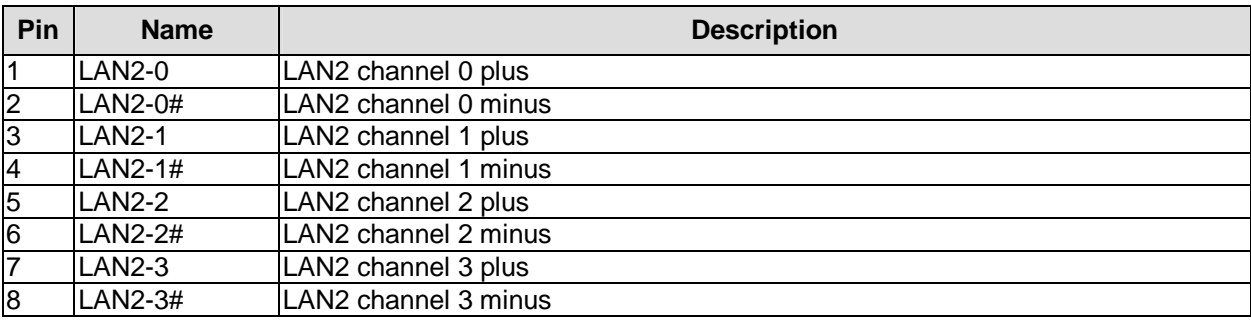

## **4.13 Audio**

Audio input and output functions can be accessed via a 2x5 pin connector (JST B10B-PHDSSLFSN, mating connector: PHDR-10VS). There are two ways to use this connector. Default functionality is the familiar audio in, audio out, and microphone. OS dependent device drivers can switch these signals to support an 5.1 output; thus in this mode no audio input signals are available.

Signals "SPDIFI" and "SPDIFO" provide digital input and output. If a transformation to a coaxial or optical connector is necessary this must be performed externally.

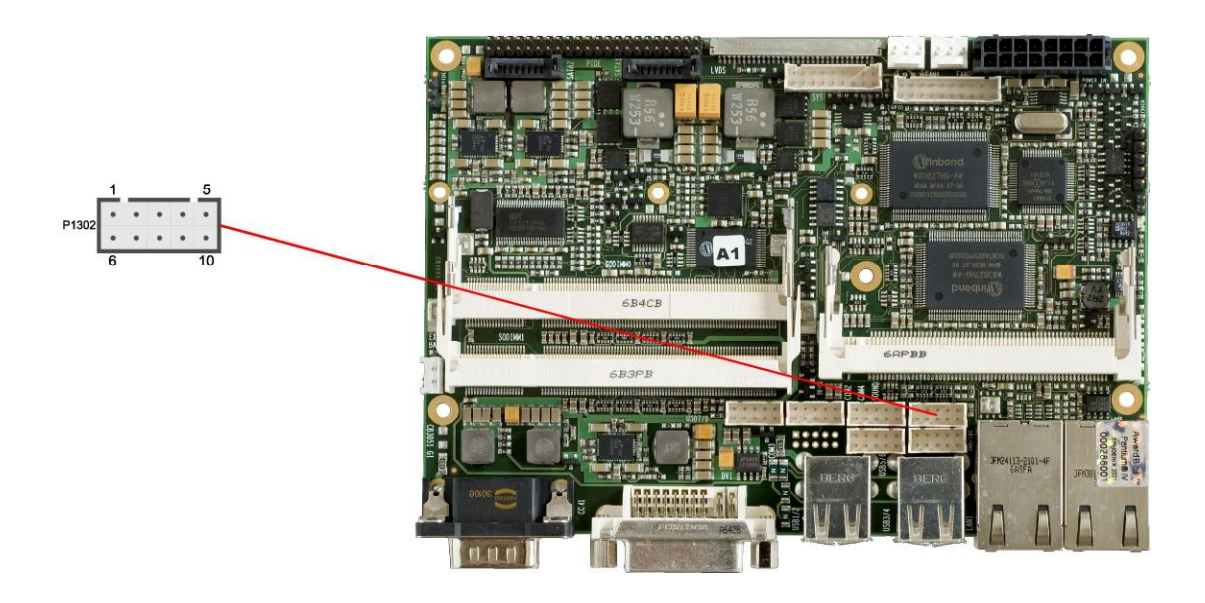

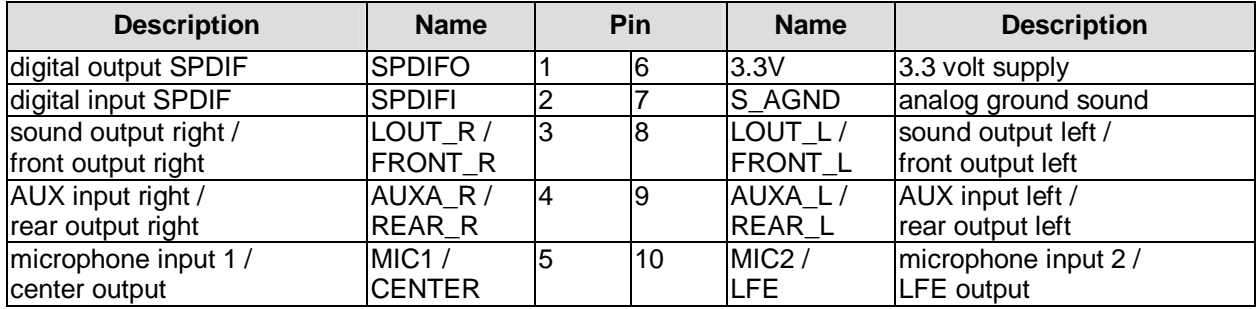

## **4.14 SATA Interfaces**

The CB3051 provides two SATA interfaces allowing transfer rates of up to 3 GBit per second. These interfaces are made available via two 7 pin connectors.

The required settings are made in the BIOS setup.

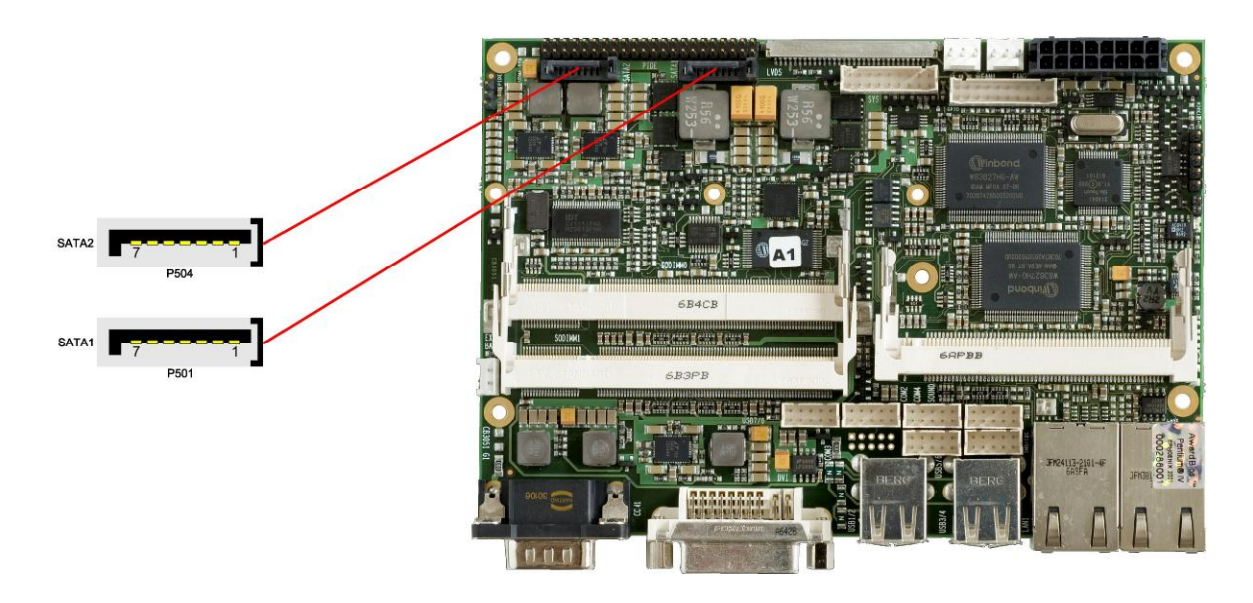

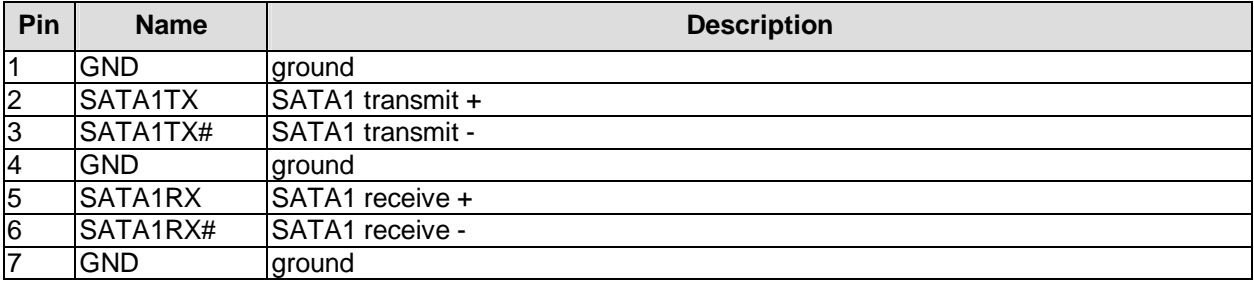

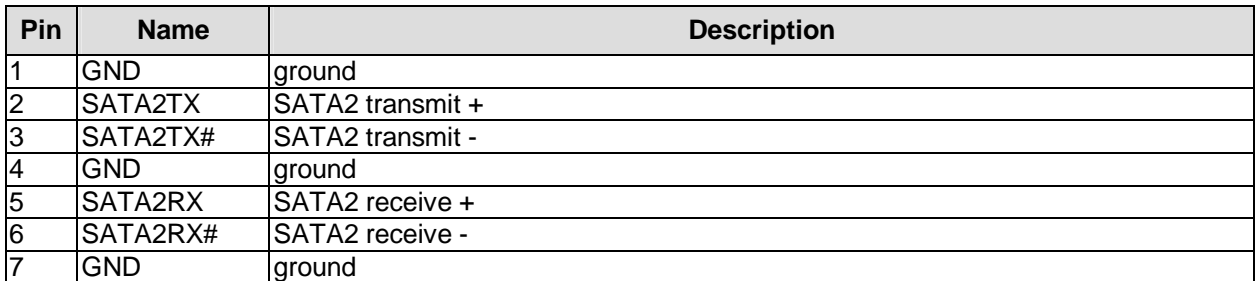

## **4.15 IDE Interface**

The primary IDE interface is a standard IDC socket connector with a spacing of 2 mm. All commercial IDE devices are supported but an adapter to connect may be necessary. The required settings are made in the BIOS setup.

*CAUTION*

Pins are not keyed! Please be sure to connect the cable properly, otherwise you risk damaging the IDE interface, the CPU and the drive, voiding respective warranties.

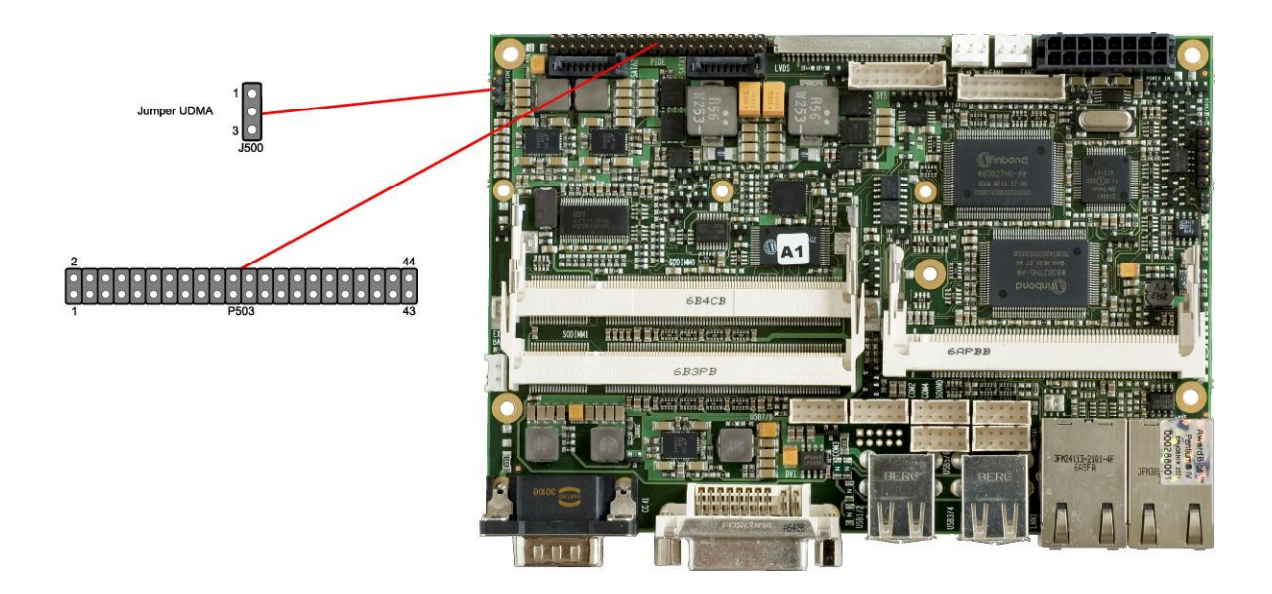

Jumper settings: The board ships with pins 1 & 2 shorted. This is the "standard" mode which lets the IDE device and the controller negotiate the optimal transfer mode automatically. This is the best setting in most situations. However, in some cases the automatic detection results in PIO-mode transfer even though the setup would allow for UDMA. In such cases, UDMA mode can be enforced by shorting pins 2 & 3.

## *CAUTION*

If you enforce UDMA mode in configurations which are not capable of running at that speed (e.g. due to inappropriate or too long cable), you'll end up with I/O-errors and loss of data!

#### Pinout for primary IDE

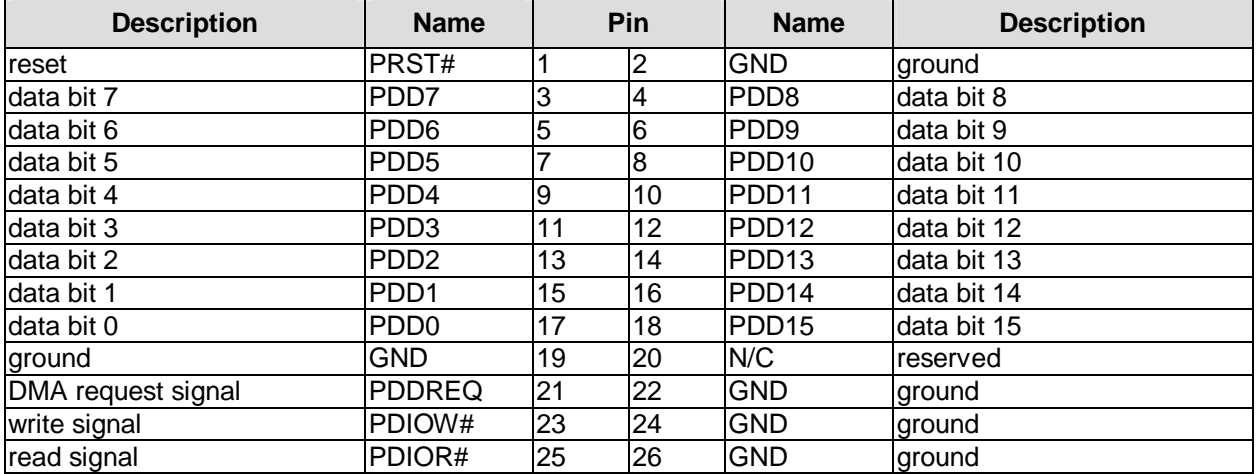

#### **Chapter:** Connectors **IDE** Interface

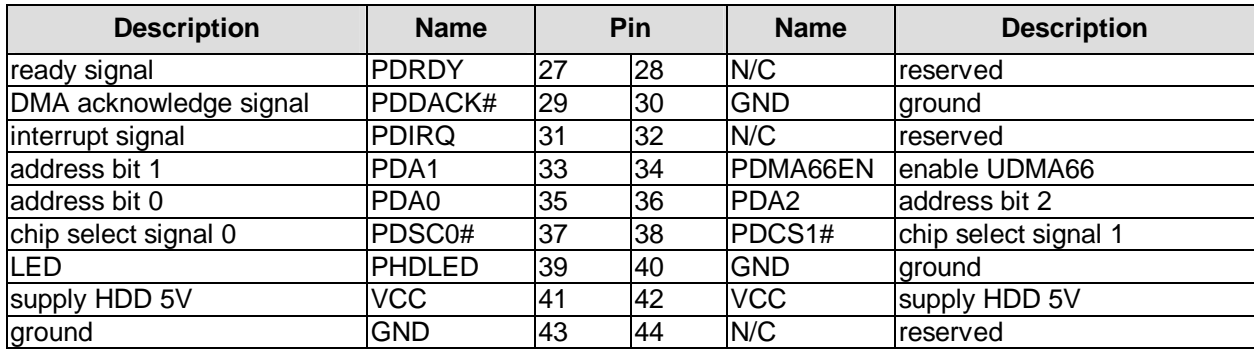

## **4.16 Serial Interface COM1**

The serial interface COM1 is made available via a 9-pin standard DSUB-connector. According to the product order, TTL level signals or RS232 standard signals are provided.

The port address and the interrupt are set via the BIOS setup.

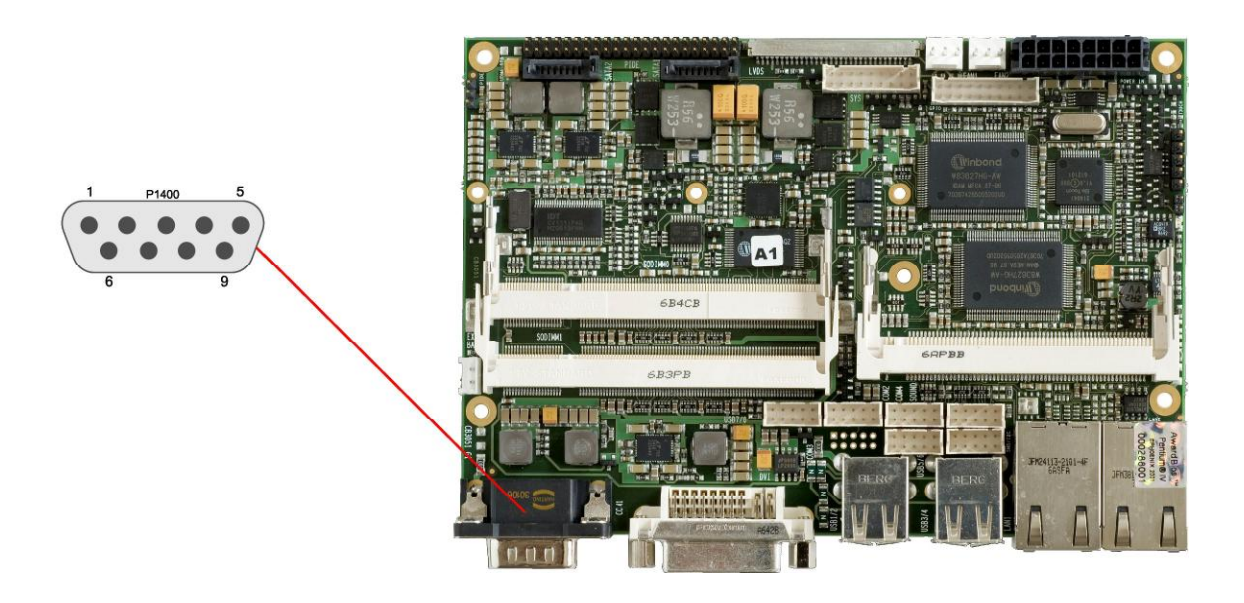

Pinout serial port (DSUB connector):

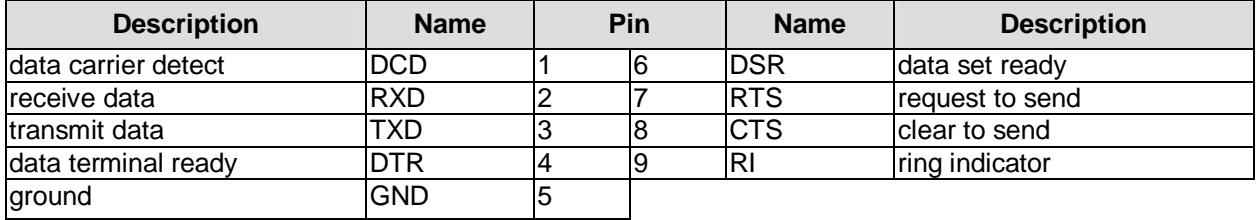

## **4.17 Serial Ports COM2 through COM4**

There are three more serial interfaces on the board. Of these, COM3 is available through the power connector (cf. p. 15). COM2 and COM4 and made available via a 2x5 pin connector each (JST B10B-PHDSSLFSN, mating connector: PHDR-10VS). However, if the board has a touch screen interface, COM4 is used internally. On these boards, the COM4 connector is either not populated or it is used for mouse and keyboard signals (see pinning below). Signals default to RS232 level but can be ordered as TTL level also.

The port address and the interrupt are set via the BIOS setup.

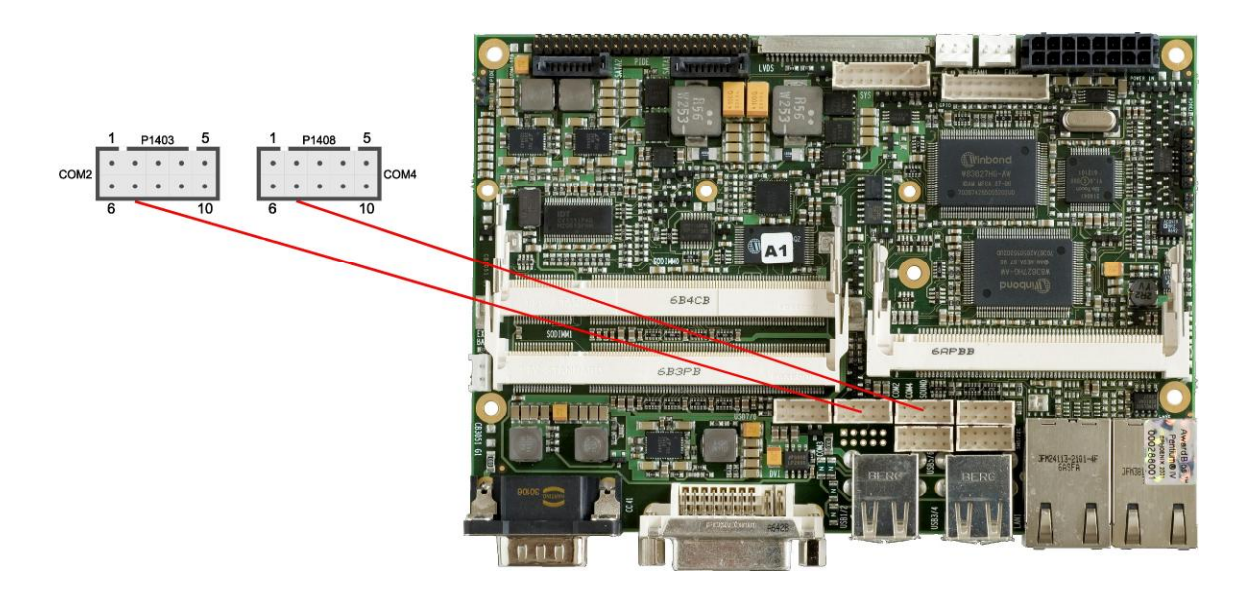

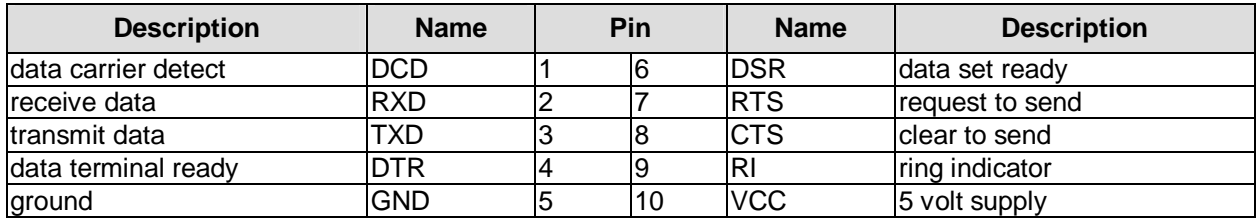

Alternative pinout of COM-connector when touchscreen feature is present:

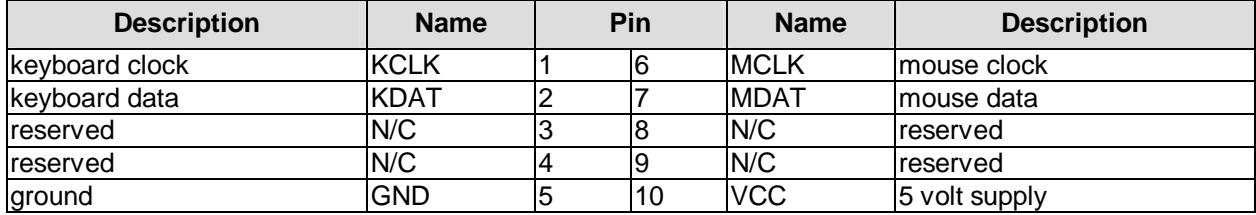

## **4.18 SMB/I2C**

The CB3051 can communicate with external devices via the SMBus protocol or the I2C protocol. The signals for these protocols are available through a 2x5 pin connector (JST B10B-PHDSSLFSN, mating connector: PHDR-10VS). The SMBus signals are processed by the ICH chip (Intel 82801), the I2C signals are processed by the SIO1 unit (Winbond W83627).

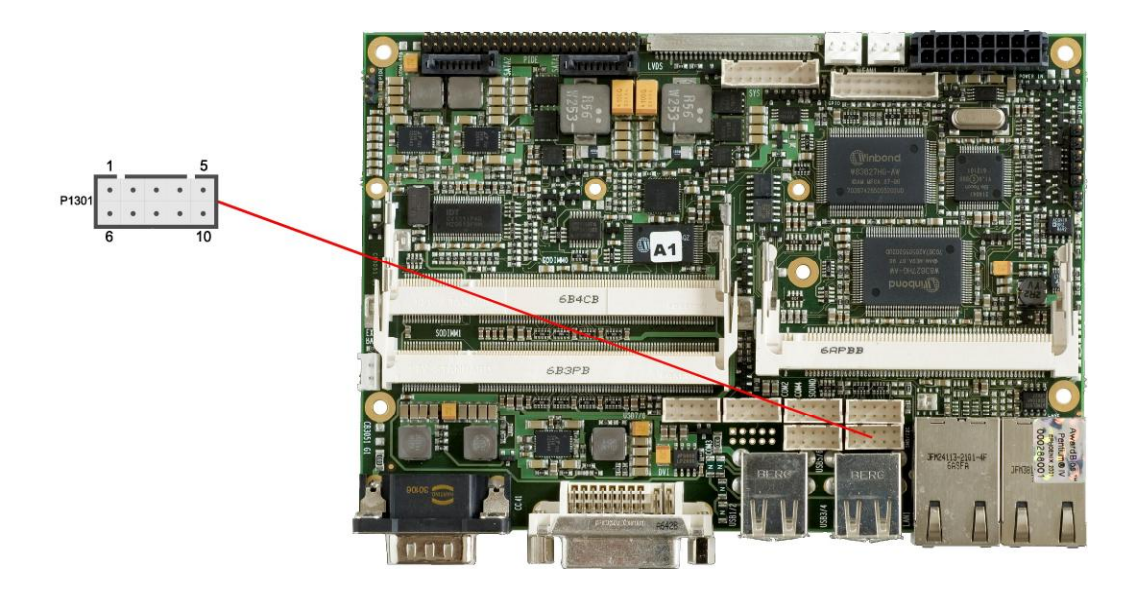

#### Pinout SMBus/I2C connector:

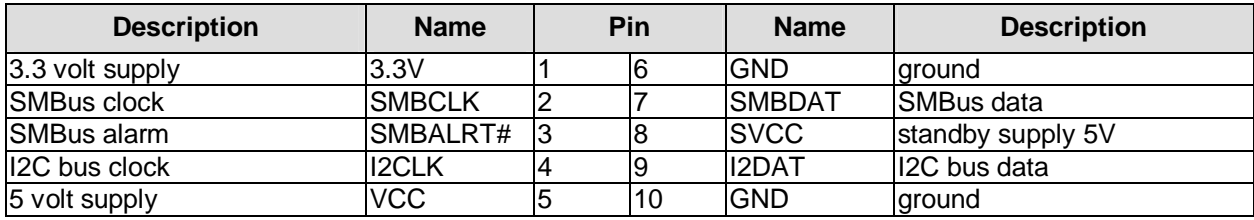

## **4.19 Mini-PCI**

The CB3051 allows you to add expansion cards complying to the Mini-PCI standard (type III). One such card can be inserted into the Mini-PCI slot available on the board.

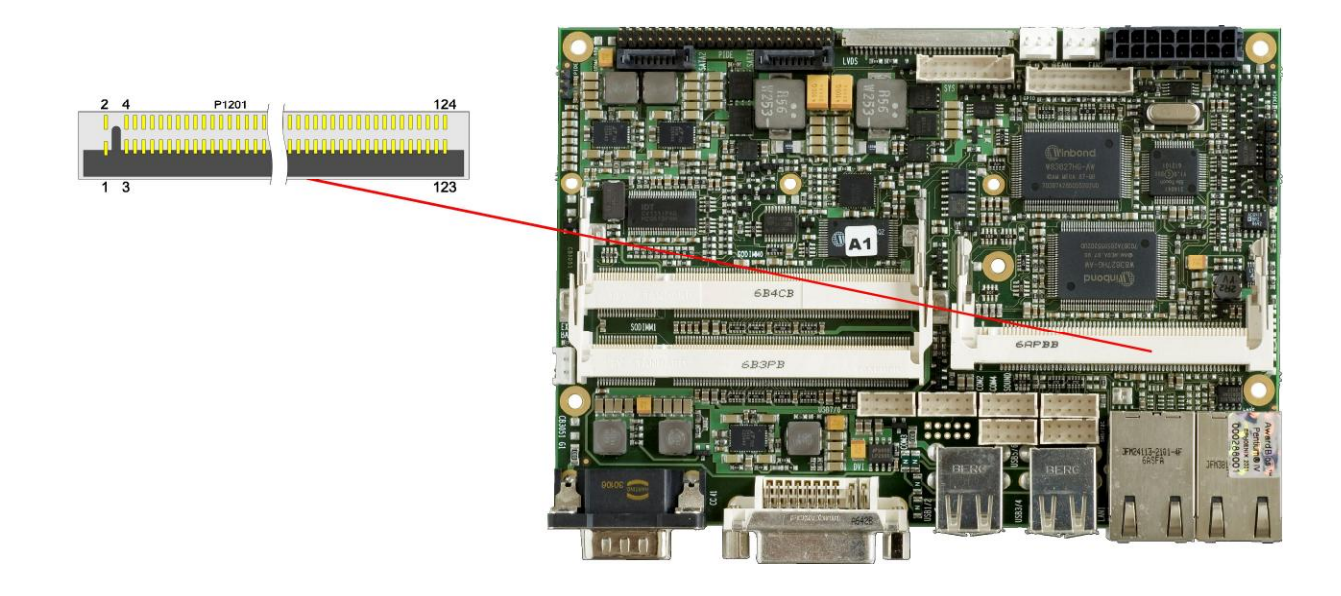

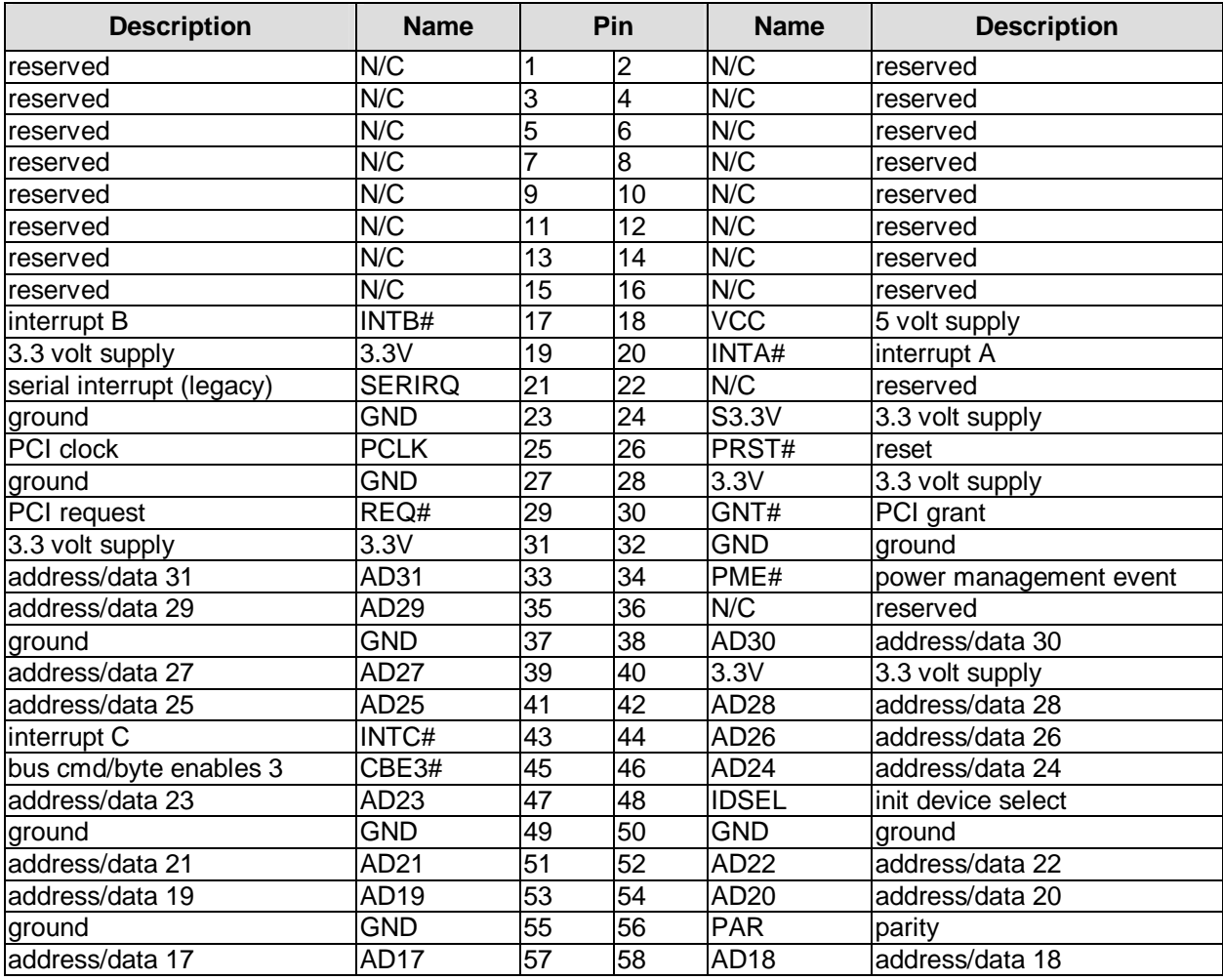
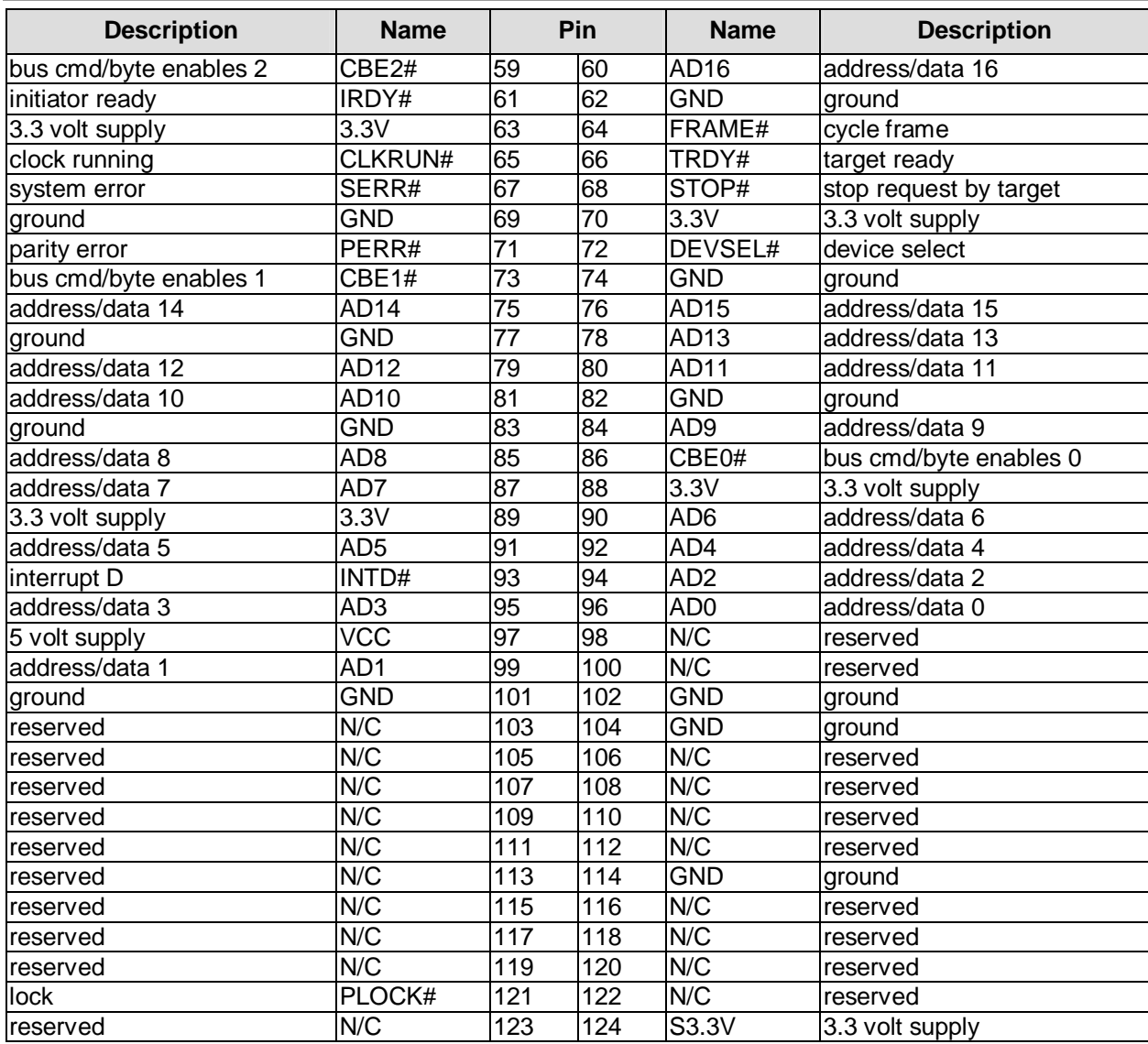

### **4.20 GPIO**

The General Purpose Input/Output interface is made available through a 2x10 pin connector (JST B20B-PHDSSLFSN, mating connector: PHDR-20VS). To make use of this interface the SIO2 unit (Winbond W83627) must be programmed accordingly. Please refer to your distributor for information on available software support.

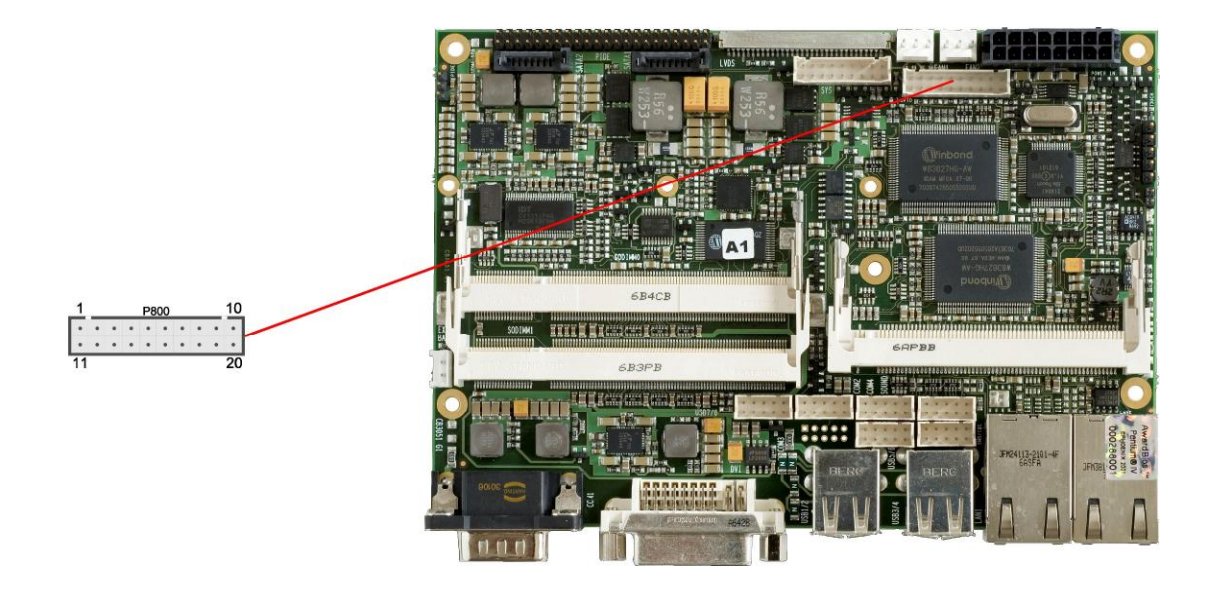

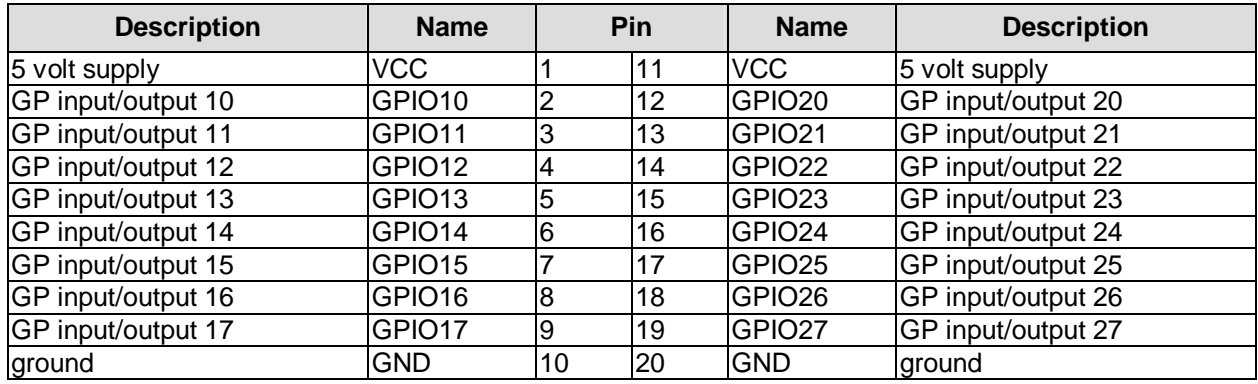

### **4.21 Fan Connectors**

Two 3 pin connectors are available for controlling and monitoring external fans (12 volt). For the monitoring the fans must provide a corresponding speed signal.

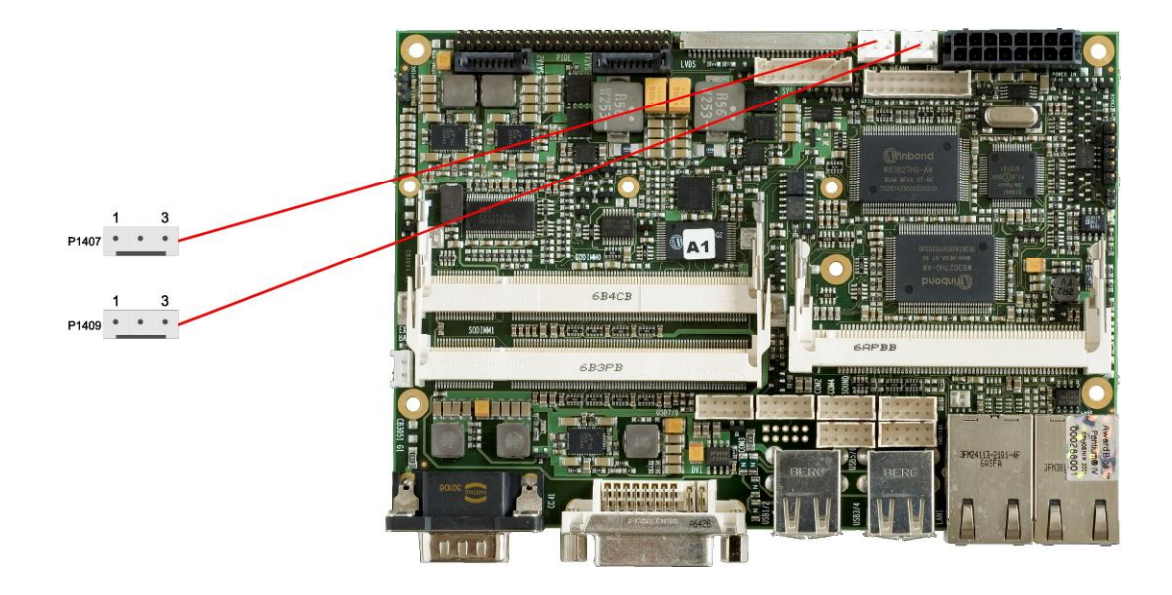

Pinout fan connector:

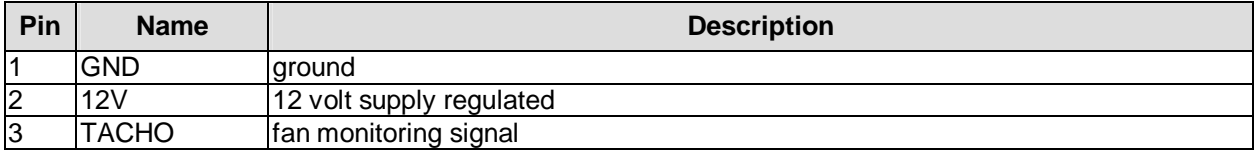

# **5 BIOS Settings**

### **5.1 Remarks for Setup Use**

In a setup page, standard values for its setup entries can be loaded. Fail-safe defaults are loaded with F6 and optimized defaults are loaded with F7. These standard values are independent of the fact that a board has successfully booted with a setup setting before.

This is different if these defaults are called from the Top Menu. Once a setup setting was saved, which subsequently leads to a successful boot process, those values are loaded as default for all setup items afterwards.

See also the chapters "Load Fail-Safe Defaults" (5.10) and "Load Optimized Defaults" (5.11).

#### $\mathbf{i}$ *NOTE*

BIOS features and setup options are subject to change without further notice. The settings displayed in the screenshots on the following pages are meant to be examples only. Neither do they represent the recommended settings nor the default settings. What the appropriate settings are depends entirely on the particular application scenario in which the board is used.

### **5.2 Top Level Menu**

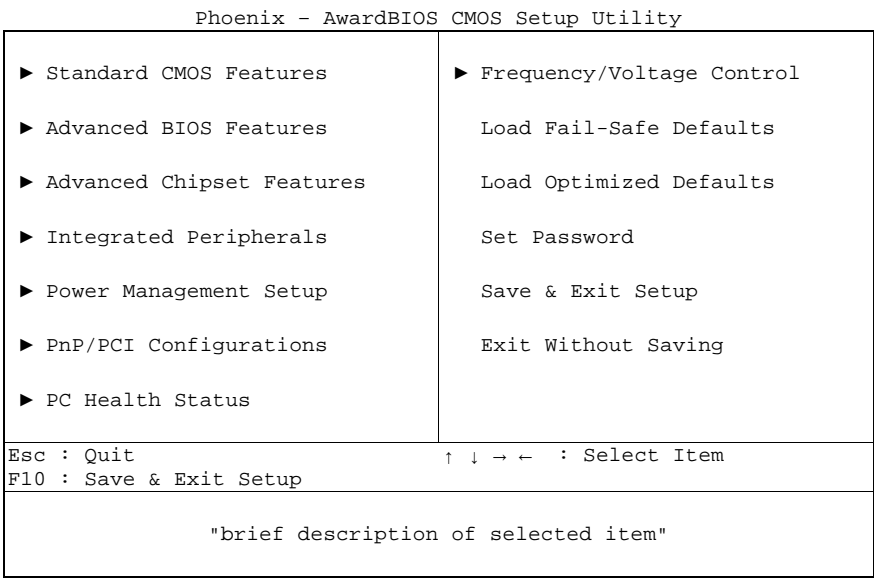

The sign ..► " in front of an item means that there is a sub menu.

The "x" sign in front of an item means, that the item is disabled but can be enabled by changing or selecting some other item (usually somewhere above the disabled item on the same screen). Use the arrow buttons to navigate from one item to another. For selecting an item press Enter which will open either a sub menu or a dialog screen.

### **5.3 Standard CMOS Features**

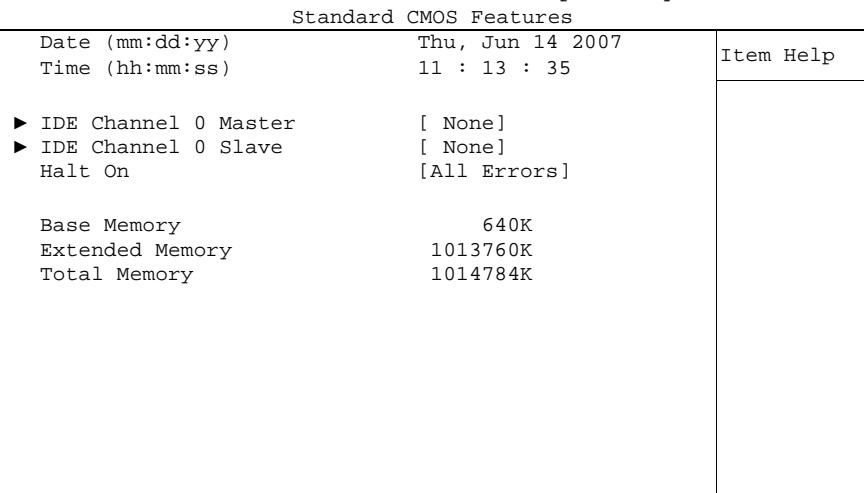

Phoenix – AwardBIOS CMOS Setup Utility

↑↓→←:Move Enter:Select +/-/PU/PD:Value F10:Save ESC:Exit F1:Help F5: Previous Values F6: Fail-Safe Defaults F7: Optimized Defaults

#### ü **Date (mm:dd:yy)**

Options:

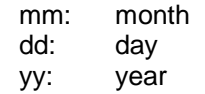

#### ü **Time (hh:mm:ss)**  Options:

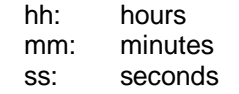

#### ü **IDE Channel 0 Master**  Sub menu: see "IDE Channel 0 Master/Slave" (p. 42)

# ü **IDE Channel 0 Slave**

Sub menu: see "IDE Channel 0 Master/Slave" (p. 42)

#### ü **Halt On**

Options: All Errors / No Errors / All, But Keyboard

- ü **Base Memory**  Options: none
- ü **Extended Memory**  Options: none
- ü **Total Memory**

Options: none

#### **5.3.1 IDE Channel 0 Master/Slave**

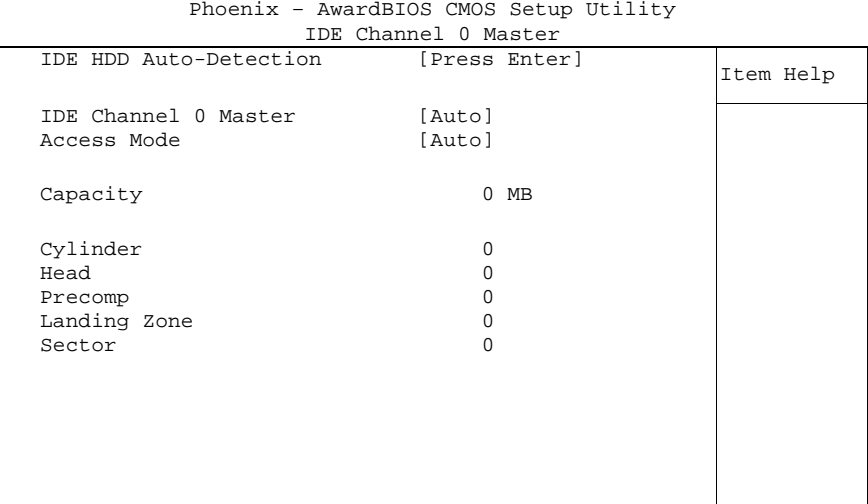

↑↓→←:Move Enter:Select +/-/PU/PD:Value F10:Save ESC:Exit F1:Help F5: Previous Values F6: Fail-Safe Defaults F7: Optimized Defaults

ü **IDE HDD Auto-Detection** 

Options: none

- ü **IDE Channel 0 Master**  None / Auto / Manual
- ü **Access Mode**  Options: CHS / LBA / Large / Auto
- ü **Capacity**  Options: none
- ü **Cylinder**  Options: none
- ü **Head**  Options: none
- ü **Precomp**  Options: none
- ü **Landing Zone**  Options: none
- ü **Sector**

Options: none

### **5.4 Advanced BIOS Features**

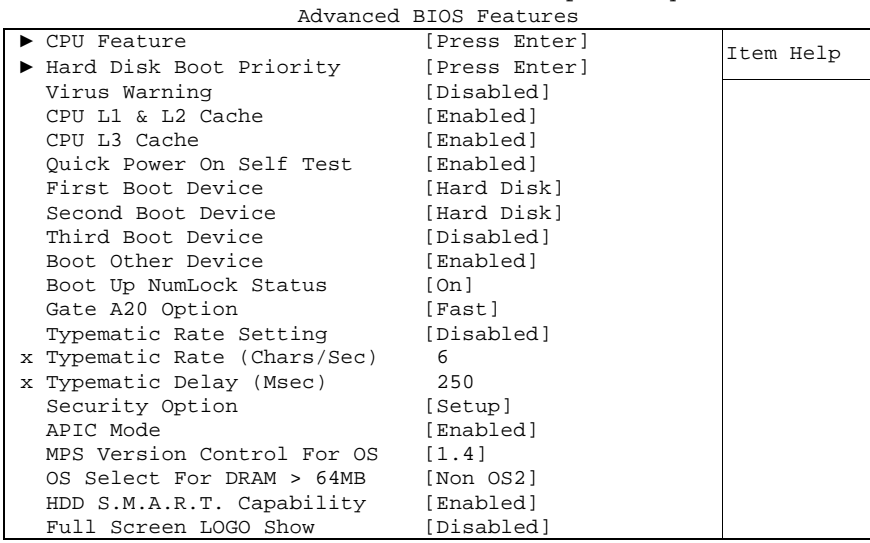

Phoenix – AwardBIOS CMOS Setup Utility

↑↓→←:Move Enter:Select +/-/PU/PD:Value F10:Save ESC:Exit F1:Help F5: Previous Values F6: Fail-Safe Defaults F7: Optimized Defaults

- ü **CPU Feature**  Sub menu: see "CPU Feature" (p. 45)
- ü **Hard Disk Boot Priority**  Sub menu: see "Hard Disk Boot Priority" (p. 46)
- ü **Virus Warning**  Options: Enabled / Disabled
- ü **CPU L1 & L2 Cache**  Options: Enabled / Disabled
- ü **CPU L3 Cache**  Options: Enabled / Disabled
- ü **Quick Power On Self Test**  Options: Enabled / Disabled

#### ü **First Boot Device**

Options: LS120 / Hard Disk / CDROM / ZIP100 / USB-FDD / USB-ZIP / USB-CDROM / LAN / Disabled

#### ü **Second Boot Device**

Options: LS120 / Hard Disk / CDROM / ZIP100 / USB-FDD / USB-ZIP / USB-CDROM / LAN / Disabled

#### ü **Third Boot Device**

Options: LS120 / Hard Disk / CDROM / ZIP100 / USB-FDD / USB-ZIP / USB-CDROM / LAN / Disabled

- ü **Boot Other Device**  Options: Enabled / Disabled
- ü **Boot Up NumLock Status**  Options: Off / On

- ü **Gate A20 Option**  Options: Normal / Fast
- ü **Typematic Rate Setting**  Options: Enabled / Disabled
- ü **Typematic Rate (Chars/Sec)**  Options: 6 / 8 / 10 / 12 / 15 / 20 / 24 / 30
- ü **Typematic Delay (Msec)**  Options: 250 / 500 / 750 / 1000
- ü **Security Option**  Options: Setup / System
- ü **APIC Mode**  Options: Enabled / Disabled
- ü **MPS Version Control For OS**  Options: 1.1 / 1.4
- ü **OS Select For DRAM > 64MB**  Options: Non-OS2 / OS2
- ü **HDD S.M.A.R.T. Capability**  Options: Enabled / Disabled
- ü **Full Screen LOGO Show**  Options: Enabled / Disabled

### **5.4.1 CPU Feature**

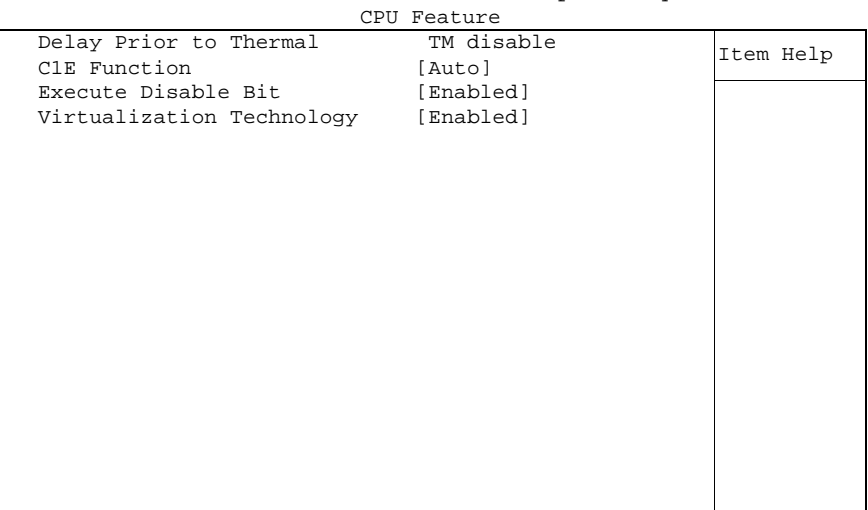

Phoenix – AwardBIOS CMOS Setup Utility

↑↓→←:Move Enter:Select +/-/PU/PD:Value F10:Save ESC:Exit F1:Help F5: Previous Values F6: Fail-Safe Defaults F7: Optimized Defaults

- ü **Delay Prior to Thermal**  Options:
- ü **C1E Function**  Options: Auto / Disabled
- ü **Execute Disable Bit**  Options: Enabled / Disabled
- ü **Virtualization Technology**  Options: Enabled / Disabled

### **5.4.2 Hard Disk Boot Priority**

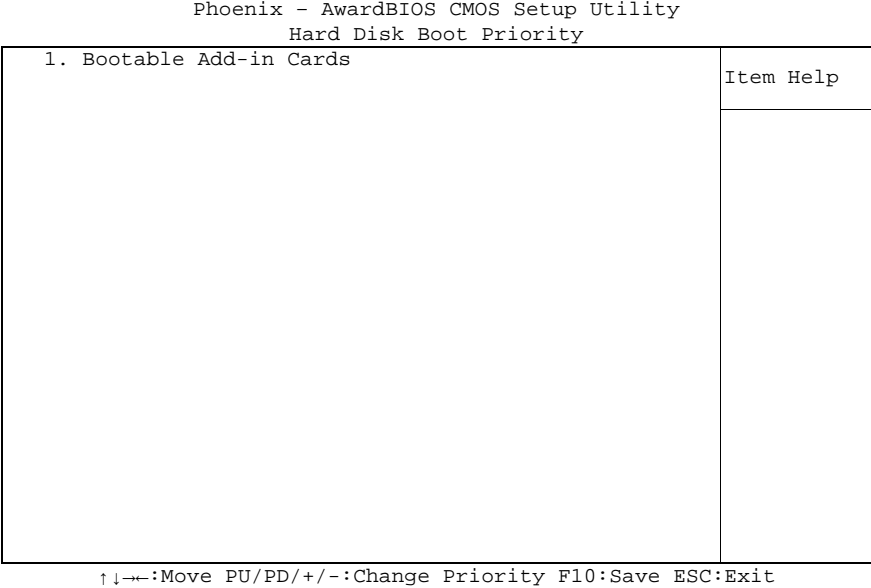

F5: Previous Values F6: Fail-Safe Defaults F7: Optimized Defaults

#### ü **[list of available devices]**

Options: this dialog allows you to set the order in which the available bootable devices shall be accessed for an attempt to boot.

#### ü **Attention!**

in this sub menu the buttons <Page Up>, <Page Down>, <+> and <-> have a different function than in the rest of the setup: They serve to move the items of the list up or down.

### **5.5 Advanced Chipset Features**

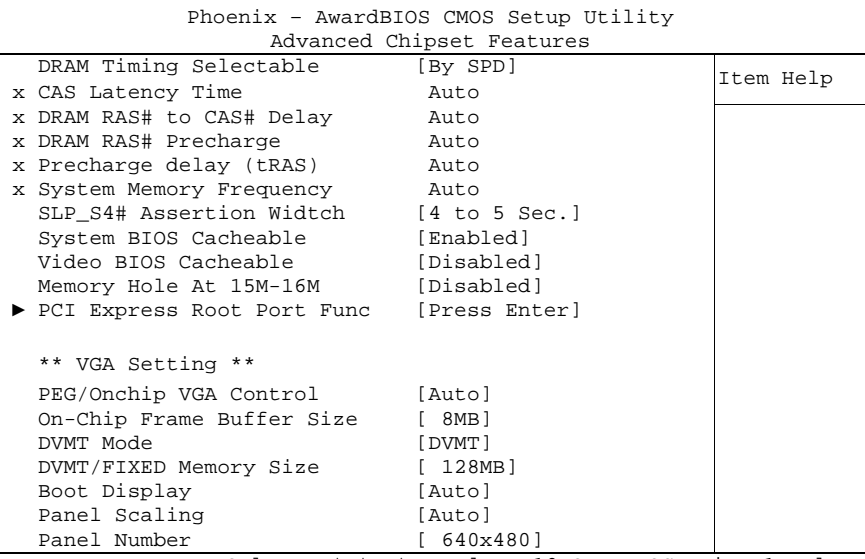

↑↓→←:Move Enter:Select +/-/PU/PD:Value F10:Save ESC:Exit F1:Help F5: Previous Values F6: Fail-Safe Defaults F7: Optimized Defaults

- ü **DRAM Timing Selectable**  Options: By SPD / Manual
- ü **CAS Latency Time**  Options: 5 / 4 / 3 / 6 / Auto
- ü **DRAM RAS# to CAS# Delay**  Options: 2 / 3 / 4 / 5 / 6 / Auto
- ü **DRAM RAS# Precharge**  Options: 2 / 3 / 4 / 5 / 6 / Auto
- ü **Precharge delay (tRAS)**  Auto / 4 / 5 / 6 / 7 / 8 / 10 / 11 / 12 / 13 / 14 / 15
- ü **System Memory Frequency**  Options: Auto / 533MHz / 667MHz
- ü **SLP\_S4# Assertion Width**  Options: 4 to 5 Sec. / 3 to 4 Sec. / 2 to 3 Sec. / 1 to 2 Sec.
- ü **System BIOS Cacheable**  Options: Enabled / Disabled
- ü **Video BIOS Cacheable**  Options: Enabled / Disabled
- ü **Memory Hole At 15M-16M**  Options: Enabled / Disabled
- ü **PCI Express Root Port Func**  Sub menu: see "PCI Express Root Port Function" (p. 49)
- ü **PEG/Onchip VGA Control**  Options: Onchip VGA / PEG Port / Auto

- ü **On-Chip Frame Buffer Size**  Options: 1MB / 8MB
- ü **DVMT Mode**  Options: FIXED / DVMT / BOTH
- ü **DVMT/FIXED Memory Size**  Options: 64MB / 128MB / 224MB
- ü **Boot Display**  Options: Auto / CRT / TV / EFP / LFP
- ü **Panel Scaling**  Options: Auto / On / Off
- ü **Panel Number**

Options: 640x480 / 800x600 / 1024x768 / 1280x1024 / 1400x1050 / 1600x1200 / 1280x768 / 1680x1050 / 1920x1200 / 1280x800 / 1440x900

#### **5.5.1 PCI Express Root Port Function**

Phoenix – AwardBIOS CMOS Setup Utility PCI Express Root Port Func

| PCI Express Port 1                                               |  | [Auto]  |  | Item Help |
|------------------------------------------------------------------|--|---------|--|-----------|
| PCI Express Port 2                                               |  | [Auto]  |  |           |
| PCI Express Port 3                                               |  | [Auto]  |  |           |
| PCI Express Port 4                                               |  | [Auto]  |  |           |
| PCI-E Compliancy Mode                                            |  | [v1.0a] |  |           |
|                                                                  |  |         |  |           |
|                                                                  |  |         |  |           |
|                                                                  |  |         |  |           |
|                                                                  |  |         |  |           |
|                                                                  |  |         |  |           |
|                                                                  |  |         |  |           |
|                                                                  |  |         |  |           |
|                                                                  |  |         |  |           |
|                                                                  |  |         |  |           |
|                                                                  |  |         |  |           |
|                                                                  |  |         |  |           |
|                                                                  |  |         |  |           |
|                                                                  |  |         |  |           |
|                                                                  |  |         |  |           |
| ↑↓→←:Move Enter:Select +/-/PU/PD:Value F10:Save ESC:Exit F1:Help |  |         |  |           |

F5: Previous Values F6: Fail-Safe Defaults F7: Optimized Defaults

- ü **PCI Express Port 1**  Options: Auto / Enabled / Disabled
- ü **PCI Express Port 2**  Options: Auto / Enabled / Disabled
- ü **PCI Express Port 3**  Options: Auto / Enabled / Disabled
- ü **PCI Express Port 4**  Options: Auto / Enabled / Disabled
- ü **PCI-E Compliancy Mode**  Options: v1.0a / v1.0

### **5.6 Integrated Peripherals**

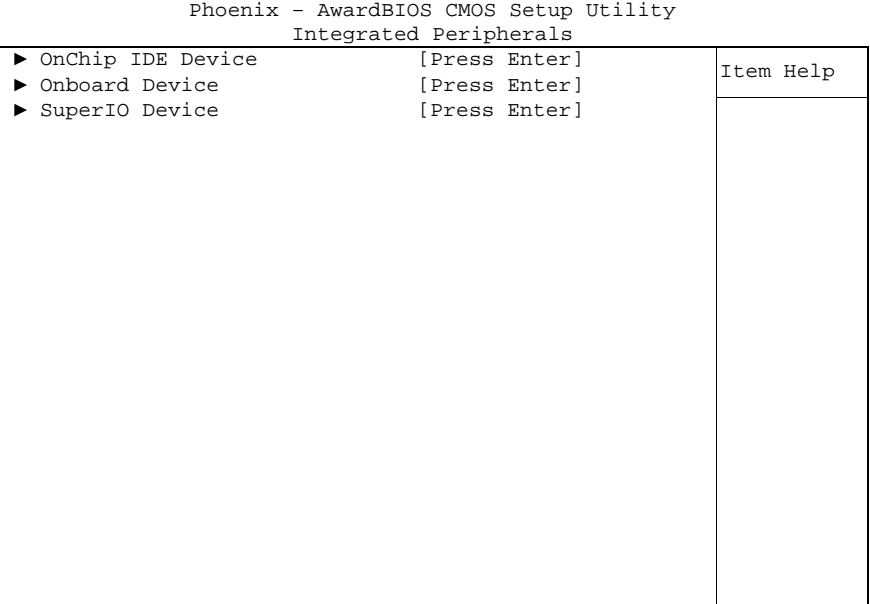

↑↓→←:Move Enter:Select +/-/PU/PD:Value F10:Save ESC:Exit F1:Help F5: Previous Values F6: Fail-Safe Defaults F7: Optimized Defaults

#### ü **OnChip IDE Device**

Sub menu: see "OnChip IDE Devices" (p. 51)

#### ü **Onboard Device**

Sub menu: see "Onboard Devices" (p. 52)

#### ü **SuperIO Device**

Sub menu: see "SuperIO Devices" (p. 53)

#### **5.6.1 OnChip IDE Devices**

Phoenix – AwardBIOS CMOS Setup Utility

| IDE HDD Block Mode<br>[Enabled]<br>Item Help |  |
|----------------------------------------------|--|
| [Enabled]<br>IDE DMA transfer access         |  |
| On-Chip Primary PCI IDE [Enabled]            |  |
| IDE Primary Master PIO [Auto]                |  |
| IDE Primary Slave PIO [Auto]                 |  |
| IDE Primary Master UDMA<br>[Auto]            |  |
| IDE Primary Slave UDMA<br>[Auto]             |  |
|                                              |  |
| $***$<br>*** On-Chip Serial ATA Setting      |  |
| [IDE]<br>SATA Mode                           |  |
| On-Chip Serial ATA<br>[Disabled]             |  |
| SATA PORT Speed Settings<br>[Disabled]       |  |
| PATA IDE Mode<br>[Secondary]                 |  |
| PO, P2 is Primary<br>SATA Port               |  |
|                                              |  |
|                                              |  |
|                                              |  |
|                                              |  |
|                                              |  |
|                                              |  |

↑↓→←:Move Enter:Select +/-/PU/PD:Value F10:Save ESC:Exit F1:Help F5: Previous Values F6: Fail-Safe Defaults F7: Optimized Defaults

- ü **IDE HDD Block Mode**  Options: Enabled / Disabled
- ü **IDE DMA transfer access**  Options: Enabled / Disabled
- ü **On-Chip Primary PCI IDE**  Options: Enabled / Disabled
- ü **IDE Primary Master PIO**  Options: Auto / Mode 0 / Mode 1 / Mode 2 / Mode 3 / Mode 4
- ü **IDE Primary Slave PIO**  Options: Auto / Mode 0 / Mode 1 / Mode 2 / Mode 3 / Mode 4
- ü **IDE Primary Master UDMA**  Options: Disabled / Auto
- ü **IDE Primary Slave UDMA**  Options: Disabled / Auto
- ü **SATA Mode**  Options: IDE / RAID / AHCI
- ü **On-Chip Serial ATA**  Options: Disabled / Auto / Combined Mode / Enhanced Mode / SATA Only
- ü **SATA PORT Speed Settings**  Options: Disabled / Force GEN I / Force GEN II
- ü **PATA IDE Mode**  Options: none
- ü **SATA Port**  Options: none

#### **5.6.2 Onboard Devices**

|                      | $\ldots$ $\ldots$ $\ldots$ $\ldots$ $\ldots$ $\ldots$ $\ldots$ |           |
|----------------------|----------------------------------------------------------------|-----------|
|                      | Onboard Device                                                 |           |
| USB Controller       | [Enabled]                                                      | Item Help |
| USB 2.0 Controller   | [Enabled]                                                      |           |
| USB Keyboard Support | [Disabled]                                                     |           |
| Azalia/AC97 Audio    | [Auto]                                                         |           |
| Touch                | [Enabled]                                                      |           |
|                      |                                                                |           |
|                      |                                                                |           |
|                      |                                                                |           |
|                      |                                                                |           |
|                      |                                                                |           |
|                      |                                                                |           |
|                      |                                                                |           |
|                      |                                                                |           |
|                      |                                                                |           |
|                      |                                                                |           |
|                      |                                                                |           |
|                      |                                                                |           |
|                      |                                                                |           |
|                      |                                                                |           |
|                      |                                                                |           |
|                      |                                                                |           |
|                      |                                                                |           |

Phoenix – AwardBIOS CMOS Setup Utility

↑↓→←:Move Enter:Select +/-/PU/PD:Value F10:Save ESC:Exit F1:Help F5: Previous Values F6: Fail-Safe Defaults F7: Optimized Defaults

ü **USB Controller** 

Options: Enabled / Disabled

- ü **USB 2.0 Controller**  Options: Enabled / Disabled
- ü **USB Keyboard Support**  Options: Enabled / Disabled

#### ü **Azalia/AC97 Audio Select**  Options: Auto / Azalia / AC97 Audio and Modem / AC97 Audio only / AC97 Modem only / All Disabled

ü **Touch** 

Options: Enabled / Disabled

#### **5.6.3 SuperIO Devices**

Phoenix – AwardBIOS CMOS Setup Utility  $S_{\text{SUS}}$  and  $\sigma$  Devices

|                         | Superio Device |           |
|-------------------------|----------------|-----------|
| Onboard Serial Port 1   | [3F8/IRQ4]     | Item Help |
| Onboard Serial Port 2   | [2F8/IRQ3]     |           |
| UART Mode Select        | [Normal]       |           |
| x RxD, TxD Active       | Hi,Lo          |           |
| x IR Transmission Delay | Enabled        |           |
| x UR2 Duplex Mode       | Half           |           |
| x Use IR Pins           | RxD2, TxD2     |           |
| Onboard Serial Port 3   | [3E8/IRO11]    |           |
| Onboard Serial Port 4   | [2F8/IR010]    |           |
|                         |                |           |
|                         |                |           |
|                         |                |           |
|                         |                |           |
|                         |                |           |
|                         |                |           |
|                         |                |           |
|                         |                |           |
|                         |                |           |
|                         |                |           |
|                         |                |           |
|                         |                |           |

↑↓→←:Move Enter:Select +/-/PU/PD:Value F10:Save ESC:Exit F1:Help F5: Previous Values F6: Fail-Safe Defaults F7: Optimized Defaults

#### ü **Onboard Serial Port 1**

Options: Disabled / 3F8/IRQ4 / 2F8/IRQ3 / 3E8/IRQ4 / 2E8/IRQ3 / Auto

- ü **Onboard Serial Port 2**  Options: Disabled / 3F8/IRQ4 / 2F8/IRQ3 / 3E8/IRQ4 / 2E8/IRQ3 / Auto
- ü **UART Mode Select**  Options: IrDA / ASKIR / Normal
- ü **RxD , TxD Active**  Options: Hi,Hi / Hi,Lo / Lo,Hi / Lo,Lo
- ü **IR Transmission Delay**  Options: Enabled / Disabled
- ü **UR2 Duplex Mode**  Options: Full / Half
- ü **Use IR Pins**  Options: RxD2,TxD2 / IR-Rx2Tx2
- ü **Onboard Serial Port 3**  Options: Disabled / 3F8/IRQ11 / 2F8/IRQ11 / 3E8/IRQ11 / 2E8/IRQ11
- ü **Onboard Serial Port 4**  Options: Disabled / 3F8/IRQ10 / 2F8/IRQ10 / 3E8/IRQ10 / 2E8/IRQ10

### **5.7 Power Management Setup**

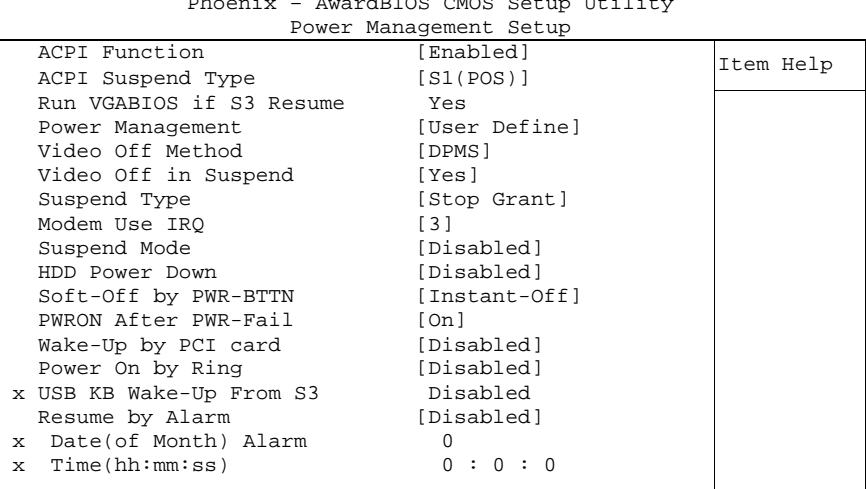

Phoenix – AwardBIOS CMOS Setup Utility

↑↓→←:Move Enter:Select +/-/PU/PD:Value F10:Save ESC:Exit F1:Help F5: Previous Values F6: Fail-Safe Defaults F7: Optimized Defaults

#### ü **ACPI function**

Options: Enabled / Disabled

- ü **ACPI Suspend Type**  Options: S1(POS) / S3(STR) / S1&S3
- ü **Run VGABIOS if S3 Resume**  Options: Auto / Yes / No
- ü **Power Management**  Options: User Define / Min Saving / Max Saving
- ü **Video Off Method**  Blank Screen / V/H SYNC+Blank / DPMS
- ü **Video Off In Suspend**  Options: No / Yes
- ü **Suspend Type**  Options: Stop Grant / PwrOn Suspend
- ü **MODEM Use IRQ**  Options: NA / 3 / 4 / 5 / 7 / 9 / 10 / 11
- ü **Suspend Mode**  Options: Disabled / 1 Min / 2 Min / 4 Min / 8 Min / 12Min / 20 Min / 30 Min / 40 Min / 1 Hour
- ü **HDD Power Down**  Options: Disabled / 1 Min ... 15 Min
- ü **Soft-Off by PWR-BTTN**  Options: Instant-Off / Delay 4 Sec
- ü **PWRON After PWR-Fail**  Options: Former Sts / On / Off

#### Power Management Setup **Chapter:** BIOS Settings

- ü **Wake Up by PCI Card**  Options: Enabled / Disabled
- ü **Power-On by Ring**  Options: Enabled / Disabled
- ü **USB KB Wake Up From S3**  Options: Enabled / Disabled
- ü **Resume by Alarm**  Options: Enabled / Disabled
- ü **Date(of Month) Alarm**  Options: 1/.../31
- ü **Time (hh:mm:ss) Alarm**  insert [hh], [mm] and [ss]
- ü **Primary IDE 0**  Options: Enabled / Disabled
- ü **Primary IDE 1**  Options: Enabled / Disabled
- ü **Secondary IDE 0**  Options: Enabled / Disabled
- ü **Secondary IDE 1**  Options: Enabled / Disabled
- ü **FDD,COM,LPT Port**  Options: Enabled / Disabled
- ü **PCI PIRQ[A-D]#**  Options: Enabled / Disabled
- ü **HPET Support**  Options: Enabled / Disabled
- ü **HPET Mode**  Options: 32-bit mode / 64-bit mode

Beckhoff New Automation Technology CB3051 **page 55** page 55

### **5.8 PnP/PCI Configuration**

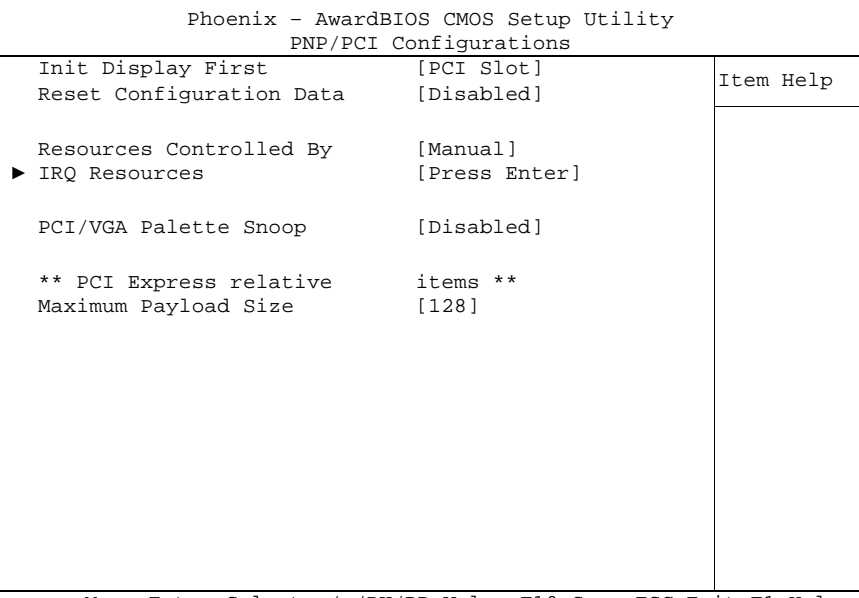

↑↓→←:Move Enter:Select +/-/PU/PD:Value F10:Save ESC:Exit F1:Help F5: Previous Values F6: Fail-Safe Defaults F7: Optimized Defaults

- ü **Init Display First**  Options: PCI Slot / Onboard
- ü **Reset Configuration Data**  Options: Enabled / Disabled
- ü **Resources Controlled By**  Options: Auto(ESCD) / Manual
- ü **IRQ Resources**  Sub menu: see "IRQ Resources" (p. 57)
- ü **PCI/VGA Palette Snoop**  Options: Enabled / Disabled

#### ü **Maximum Payload Size**  128 / 256 / 512 / 1024 / 2048 / 4096 (Note: The Intel® 945GM and SCH US15W chipsets only support an MPL of 128B)

#### **5.8.1 IRQ Resources**

|  |                    | INY RESUULCES |              |           |
|--|--------------------|---------------|--------------|-----------|
|  | IRQ-3 assigned to  |               | [PCI Device] | Item Help |
|  | IRQ-4 assigned to  |               | [PCI Device] |           |
|  | IRO-5 assigned to  |               | [PCI Device] |           |
|  | IRQ-7 assigned to  |               | [PCI Device] |           |
|  | IRO-9 assigned to  |               | [PCI Device] |           |
|  | IRO-10 assigned to |               | [PCI Device] |           |
|  | IRO-11 assigned to |               | [PCI Device] |           |
|  | IRO-12 assigned to |               | [PCI Device] |           |
|  | IRO-14 assigned to |               | [PCI Device] |           |
|  | IRO-15 assigned to |               | [PCI Device] |           |
|  |                    |               |              |           |
|  |                    |               |              |           |
|  |                    |               |              |           |
|  |                    |               |              |           |
|  |                    |               |              |           |
|  |                    |               |              |           |
|  |                    |               |              |           |
|  |                    |               |              |           |
|  |                    |               |              |           |

Phoenix – AwardBIOS CMOS Setup Utility IRQ Resources

↑↓→←:Move Enter:Select +/-/PU/PD:Value F10:Save ESC:Exit F1:Help F5: Previous Values F6: Fail-Safe Defaults F7: Optimized Defaults

- ü **IRQ-3 assigned to**  Options: PCI Device / Reserved
- ü **IRQ-4 assigned to**  Options: PCI Device / Reserved
- ü **IRQ-5 assigned to**  Options: PCI Device / Reserved
- ü **IRQ-7 assigned to**  Options: PCI Device / Reserved
- ü **IRQ-9 assigned to**  Options: PCI Device / Reserved
- ü **IRQ-10 assigned to**  Options: PCI Device / Reserved
- ü **IRQ-11 assigned to**  Options: PCI Device / Reserved
- ü **IRQ-12 assigned to**  Options: PCI Device / Reserved
- ü **IRQ-14 assigned to**  Options: PCI Device / Reserved
- ü **IRQ-15 assigned to**  Options: PCI Device / Reserved

### **5.9 PC Health Status**

|                      | $1.004 \text{ MeV}$ of $1.00 \text{ MeV}$ of $2.1 \text{ MeV}$ |           |
|----------------------|----------------------------------------------------------------|-----------|
|                      | PC Health Status                                               |           |
| On Die Digital Temp. | $41^{\circ}$ C/105°F                                           | Item Help |
| Temp. Board          | $38^{\circ}$ C                                                 |           |
| Temp. DDR            | $43^{\circ}$ C                                                 |           |
| CPU Core             | 1.00V                                                          |           |
| GMCH Core            | 1.05V                                                          |           |
| CPU VTT              | 1.02V                                                          |           |
| Memory 1.8 V         | 1.84V                                                          |           |
| $+3.3$ V             | 3.29V                                                          |           |
| $+5.0$ V             | 4.99V                                                          |           |
| 12 V / DDR VTT       | 12.31V 0.91V                                                   |           |
| S3.3 V / S1.2 V      | 3.31V<br>1.20V                                                 |           |
| VBatt                | 3.28V                                                          |           |
| Fan1 / 2 Speed       | 0 RPM<br>0 RPM                                                 |           |
| Board Revision       | 1                                                              |           |
|                      |                                                                |           |
|                      |                                                                |           |
|                      |                                                                |           |
|                      |                                                                |           |
|                      |                                                                |           |

Phoenix – AwardBIOS CMOS Setup Utility

↑↓→←:Move Enter:Select +/-/PU/PD:Value F10:Save ESC:Exit F1:Help F5: Previous Values F6: Fail-Safe Defaults F7: Optimized Defaults

ü **On Die Digital Temp.** 

Options:

- ü **Temp. Board**  Options: none
- ü **Temp. DDR**  Options: none
- ü **CPU Core**  Options: none
- ü **GMCH Core**  Options: none
- ü **CPU VTT**  Options: none
- ü **Memory 1.8 V**  Options: none
- ü **+3.3 V**  Options: none
- ü **+5.0 V**  Options: none
- ü **12 V / DDR VTT**  Options: none
- ü **S3.3 V / S1.2 V**  Options: none
- ü **VBatt**  Options: none

### ü **Fan1 / 2 Speed**

Options: none

ü **Board Revision** 

Options: none

### **5.10 Frequency/Voltage Control**

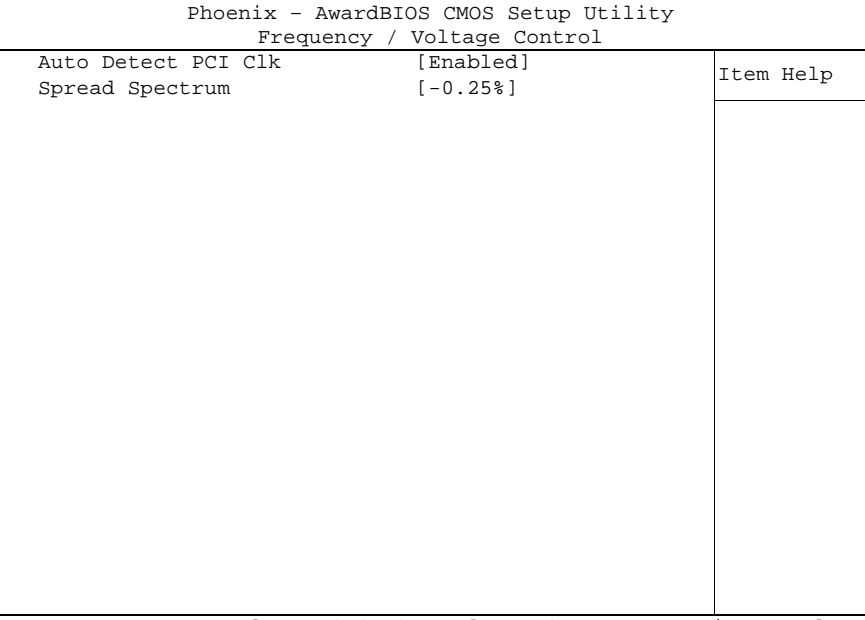

↑↓→←:Move Enter:Select +/-/PU/PD:Value F10:Save ESC:Exit F1:Help F5: Previous Values F6: Fail-Safe Defaults F7: Optimized Defaults

ü **Auto Detect PCI Clk** 

Options: Enabled / Disabled

ü **Spread Spectrum** 

-0.25% / -0.5% / -0.75% / -1% / +-0.125% / +-0.25% / +-0.375% / +-0.5%

### **5.11 Load Fail-Safe Defaults**

If this option is chosen, the last working setup is loaded from flash. Working means that the setup setting has already led to a successful boot process.

At the first setting of the BIOS setup, safe values are loaded which lets the board boot. This status is reached again, if the board is reprogrammed with the corresponding flash-program and the required parameters.

### **5.12 Load Optimized Defaults**

This option applies like described under "Remarks for Setup Use" (5.1).

At first start of the BIOS, optimized values are loaded from the setup, which are supposed to make the board boot. This status is achieved again, if the board is reprogrammed using the flash program with the required parameters.

### **5.13 Set Password**

Here you can enter a password to protect the BIOS settings against unauthorized changes. Use this option with care! Forgotten or lost passwords are a frequent problem.

### **5.14 Save & Exit Setup**

Settings are saved and the board is restarted.

### **5.15 Exit Without Saving**

This option leaves the setup without saving any changes.

# **6 BIOS update**

If a BIOS update becomes necessary, the program "AWDFLASH.EXE" of the company Phoenix is used for this. It is important, that the program is started from a DOS environment without a virtual memory manager such as for example "EMM386.EXE". In case such a memory manager is loaded, the program will stop with an error message.

The system must not be interrupted during the flash process, otherwise the update is stopped and the BIOS is destroyed afterwards.

The program should be started as follows:

awdflash [biosfilename] /sn /cc /cd /cp

- /sn Do not save the current BIOS
- /cc Clear the CMOS
- /cd Clear the DMI information
- /cp Clear the PnP information

The erasure of CMOS, DMI and PnP is strongly recommended. This ensures, that the new BIOS works correctly and that all chipset registers, which were saved in the setup, are reinitialized through the BIOS. A complete description of all valid parameters is shown with the parameter "/?".

In order to make the updating process run automatically, the parameter "/py" must be added. This parameter bypasses all security checks during programming.

# *CAUTION*

Updating the BIOS in an improper way can render the board unusable. Therefore, you should only update the BIOS if you really need the changes/corrections which come with the new BIOS version.

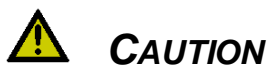

Before you proceed to update the BIOS you need to make absolutely sure that you have the right BIOS file which was issued for the exact board and exact board revision that you wish to update. If you try to update the BIOS using the wrong file the board will not start up again.

# **7 Mechanical Drawing**

## **7.1 PCB: Mounting Holes**

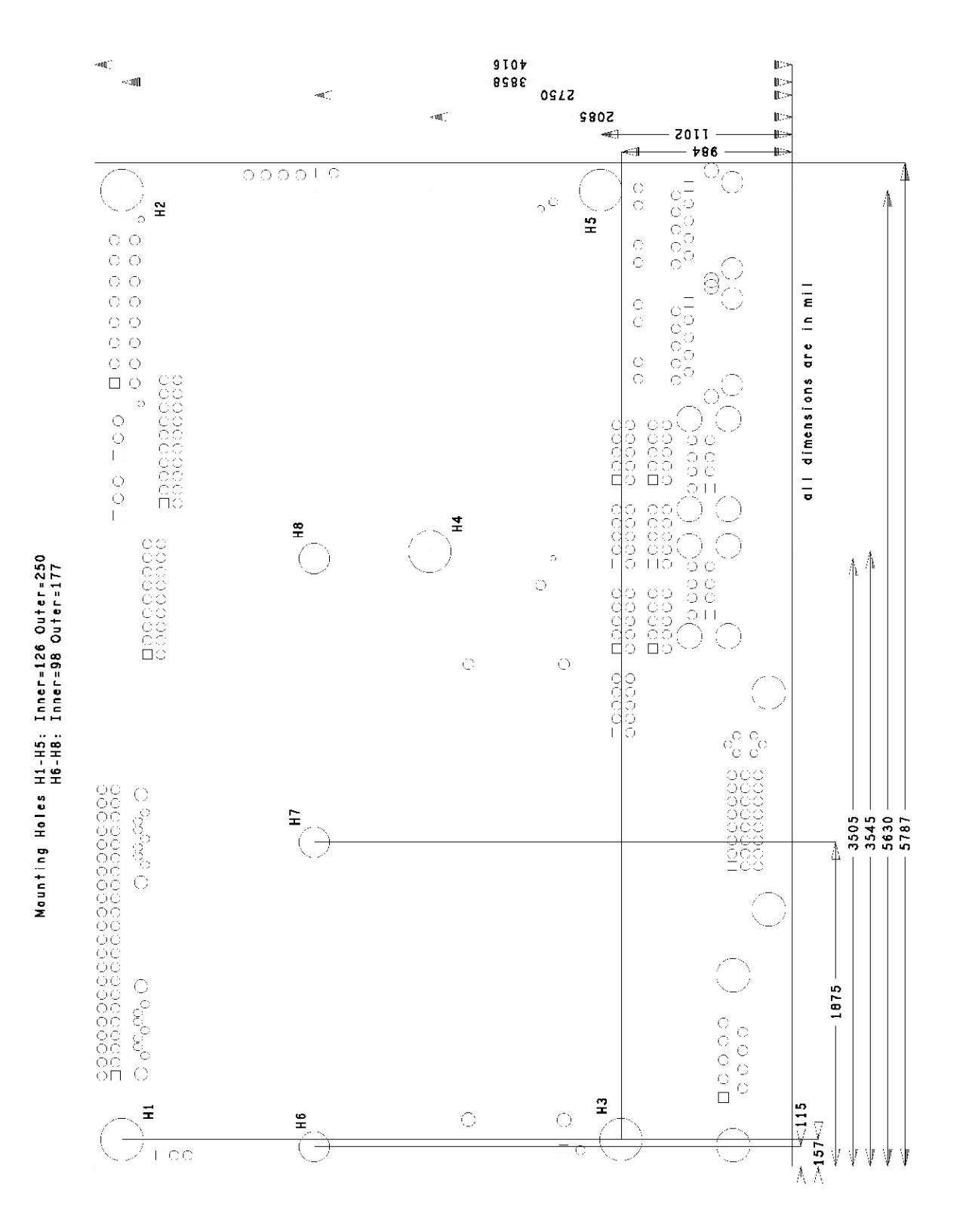

### **7.2 PCB: Pin 1 Dimensions**

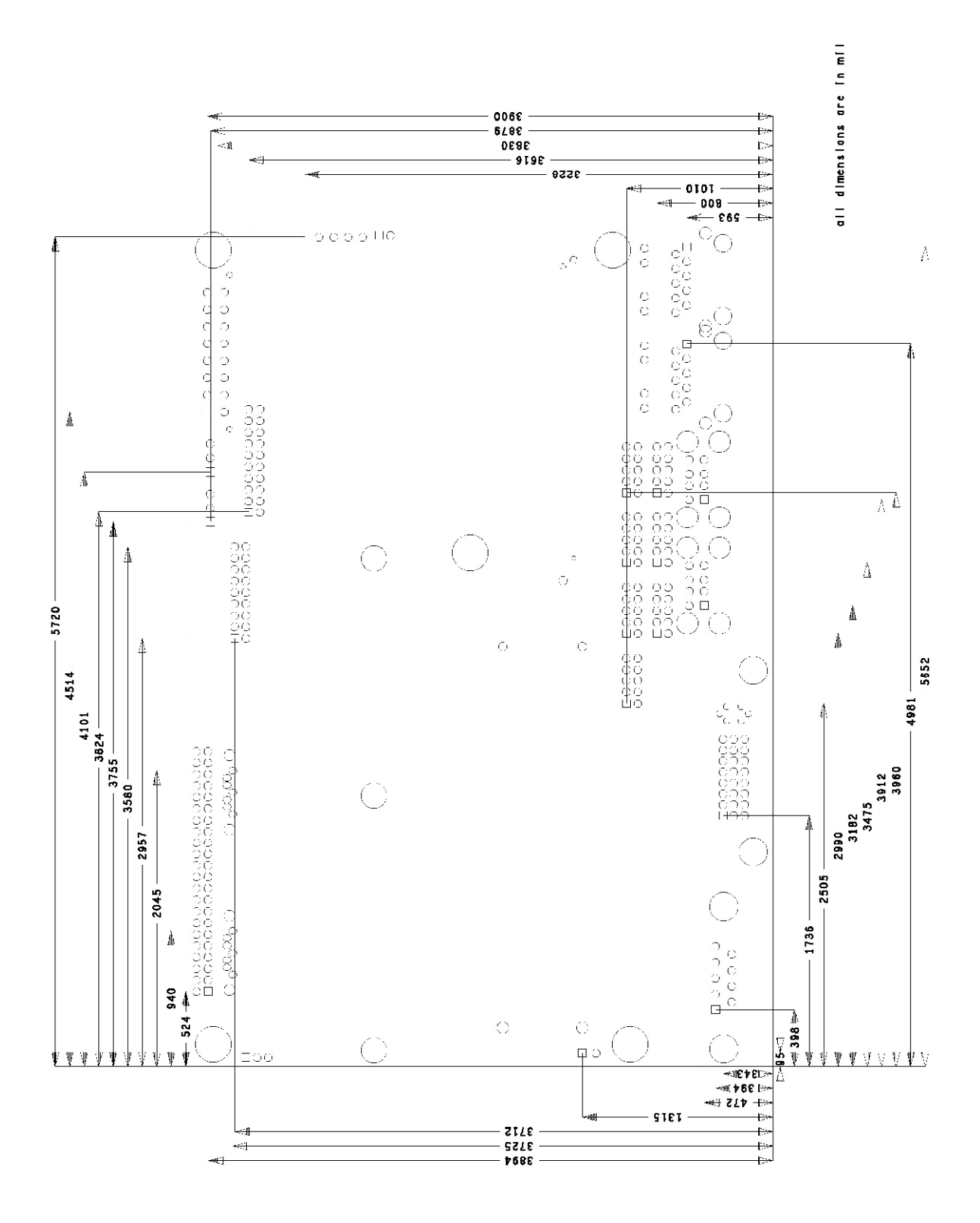

### **7.3 PCB: Heat Spreader**

#### $\boxed{1}$ *NOTE*

All dimensions are in mil  $(1 \text{ mil} = 0.0254 \text{ mm})$ 

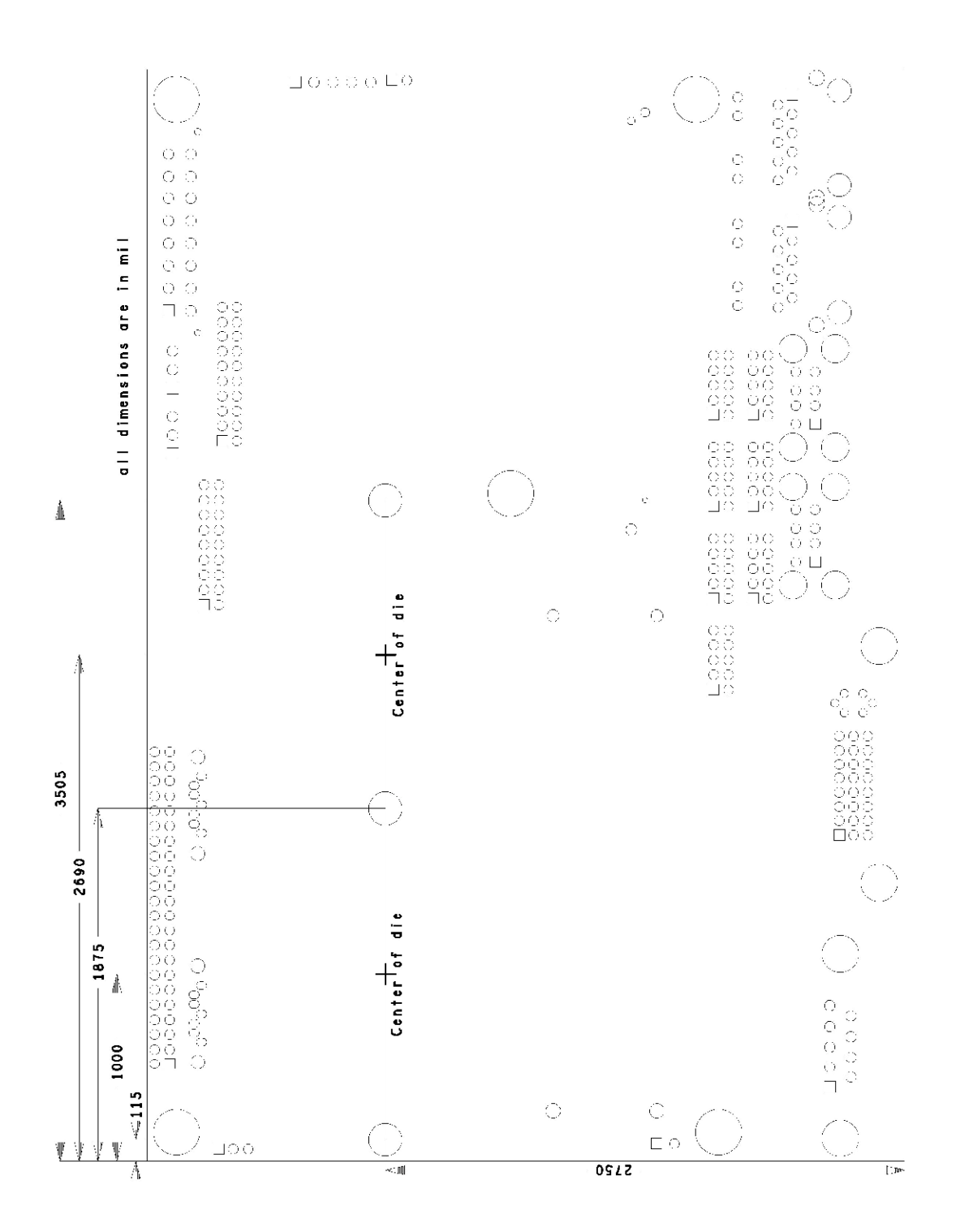

### **8 Technical Data**

### **8.1 Electrical Data**

**Power Supply:** 

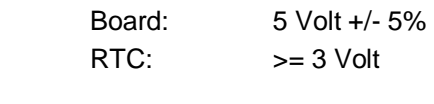

**Electric Power Consumption:** 

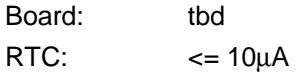

### **8.2 Environmental Conditions**

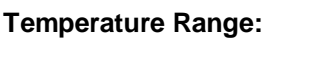

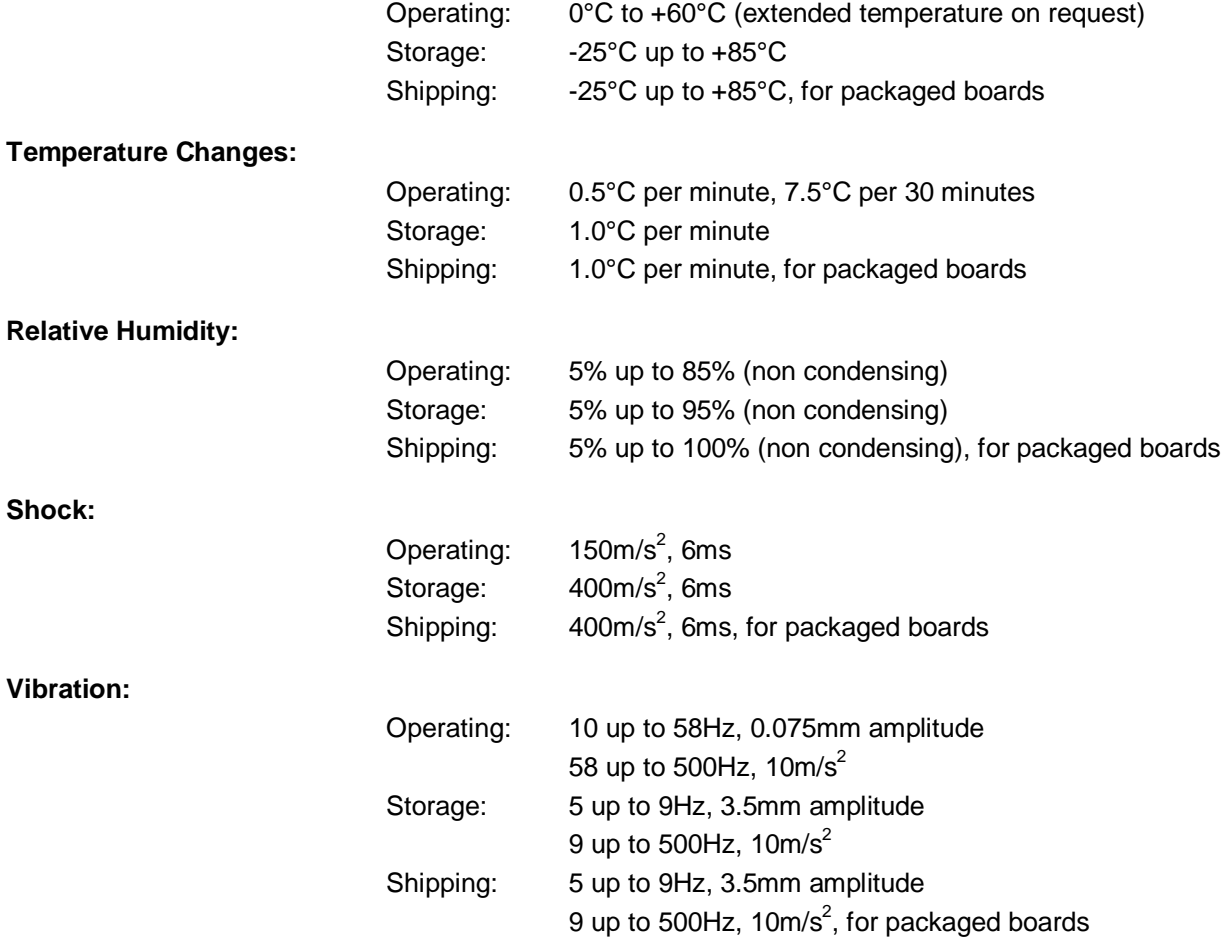

*CAUTION*

Shock and vibration figures pertain to the motherboard alone and do not include additional components such as heat sinks, memory modules, cables etc.

### **8.3 Thermal Specifications**

The board is specified to operate in an environmental temperature range from 0°C to +60°C (extended temperature on request). Maximum die temperature is 100°C. To keep the processor under this threshold an appropriate cooling solution needs to be applied. This solution has to take typical and maximum power consumption into account. The maximum power consumption may be twice as high and should be used as a basis for the cooling concept. Additional controllers may also affect the cooling concept. The power consumption of such components may be comparable to the consumption of the processor. The board design includes thermal solution mounting points that will provide the best possible thermal interface between die and solution. Since we take thermal solutions seriously we have several advanced, aggressive cooling solutions in our product portfolio. Please contact your sales representative to order or discuss your thermal solution needs.

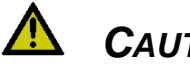

# *CAUTION*

The end customer has the responsibility to ensure that the die temperature of the processor does not exceed 100°C. Permanent overheating may destroy the board!

In case the temperature exceeds 100°C the environmental temperature must be reduced. Under certain circumstances sufficient air circulation must be provided.

## **9 Support and Service**

Beckhoff and their partners around the world offer comprehensive support and service, making available fast and competent assistance with all questions related to Beckhoff products and system solutions.

### **9.1 Beckhoff's Branch Offices and Representatives**

Please contact your Beckhoff branch office or representative for local support and service on Beckhoff products.

The addresses of Beckhoff's branch offices and representatives around the world can be found on her internet pages: <http://www.beckhoff.com>

You will also find further documentation for Beckhoff components there.

### **9.2 Beckhoff Headquarters**

Beckhoff Automation GmbH Eiserstr. 5 33415 Verl **Germany** 

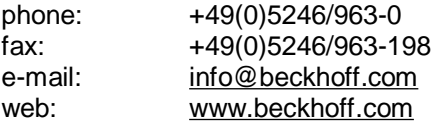

#### **9.2.1 Beckhoff Support**

Support offers you comprehensive technical assistance, helping you not only with the application of individual Beckhoff products, but also with other, wide-ranging services:

o support

- o design, programming and commissioning of complex automation systems
- o and extensive training programs for Beckhoff system components

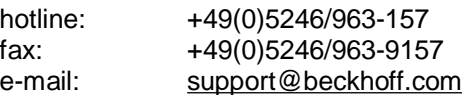

#### **9.2.2 Beckhoff Service**

The Beckhoff Service Center supports you in all matters of after-sales service:

- o on-site service
- o repair service
- o spare parts service
- o hotline service

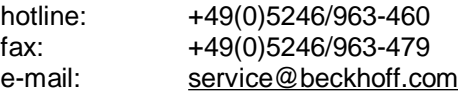

# **I Annex: Post-Codes**

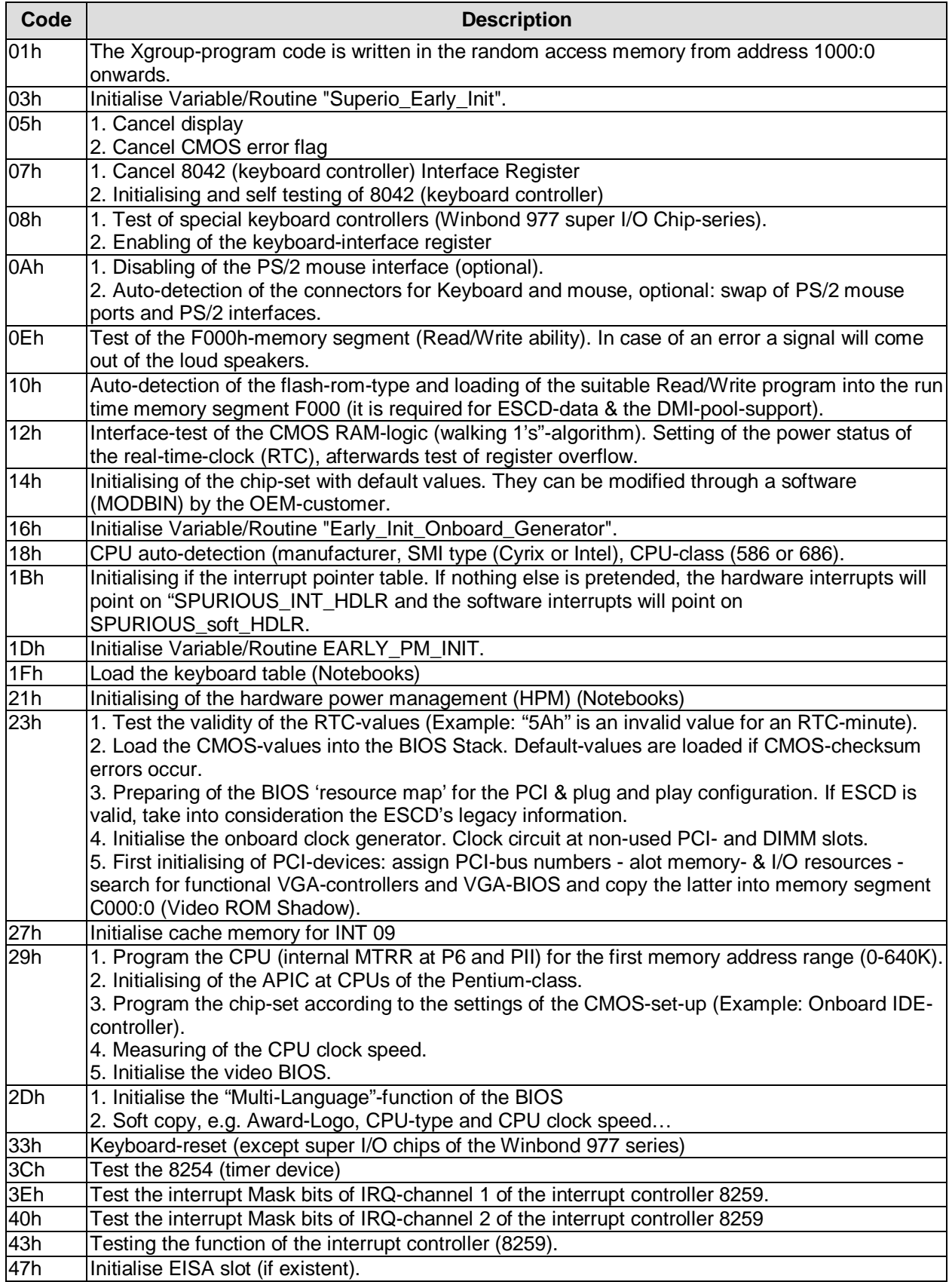

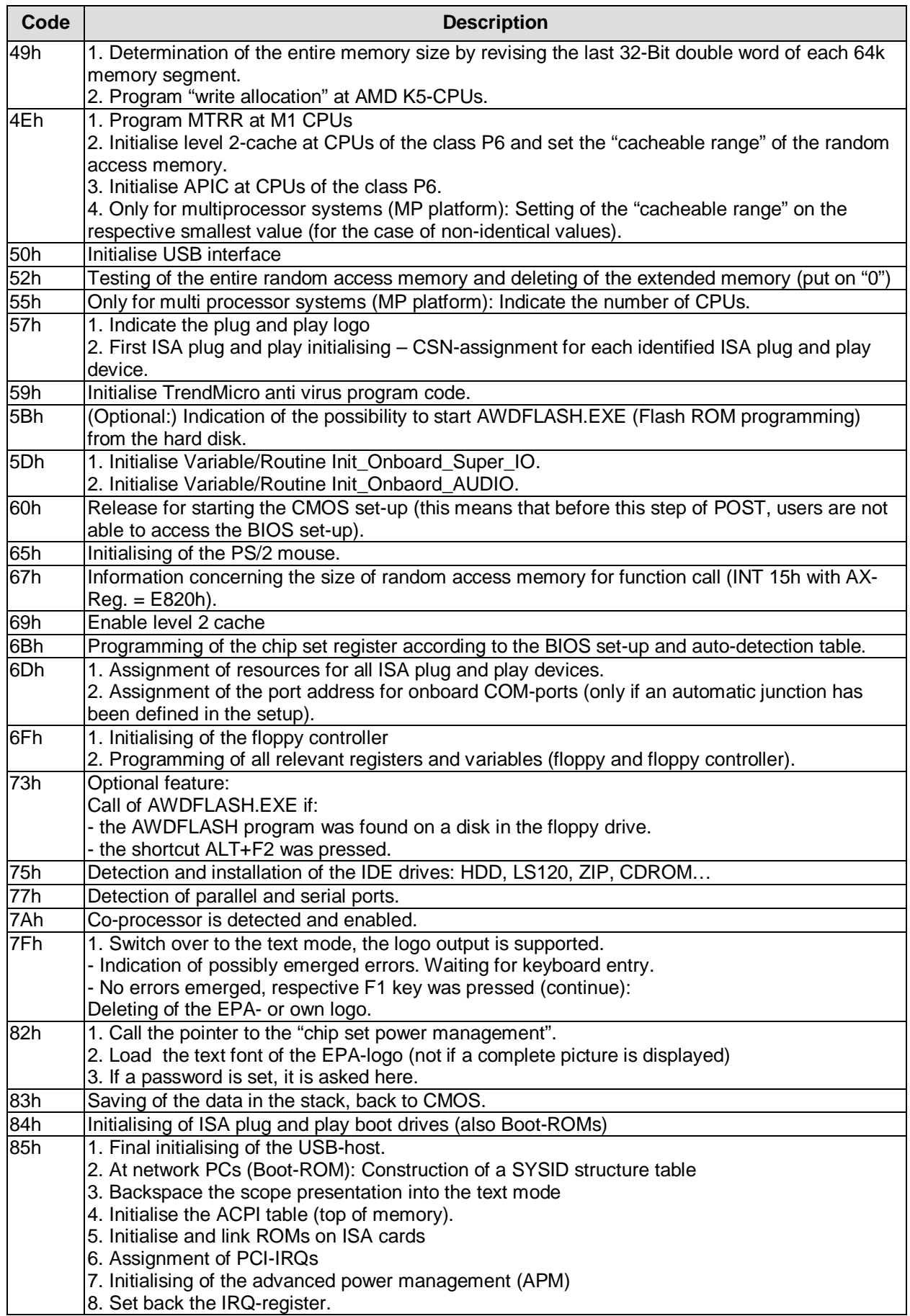

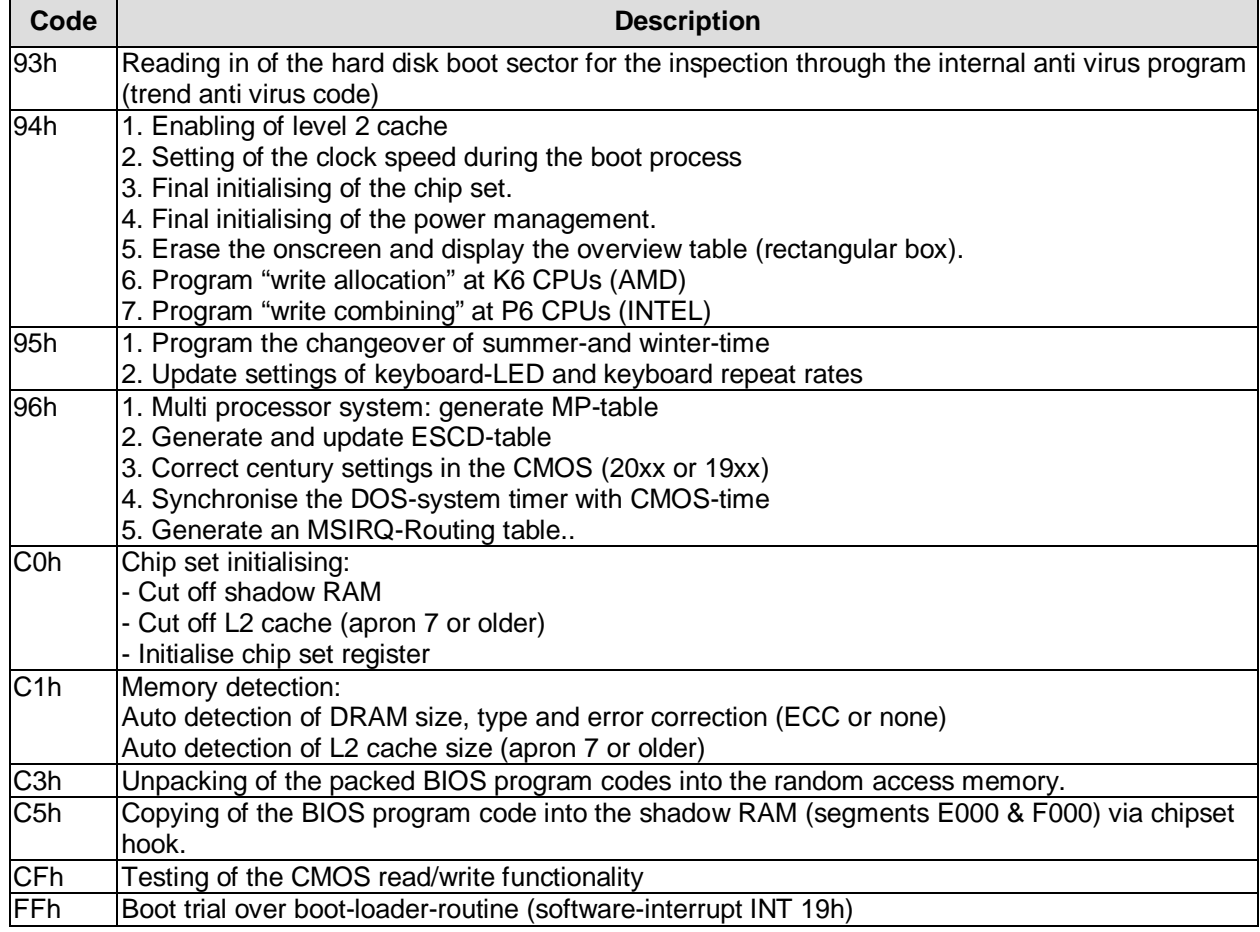

# **II Annex: Resources**

### **A IO Range**

The used resources depend on setup settings.

The given values are ranges, witch are fixed by AT compatibility. Other IO ranges are used, which are dynamically adjusted by Plug & Play BIOS while booting.

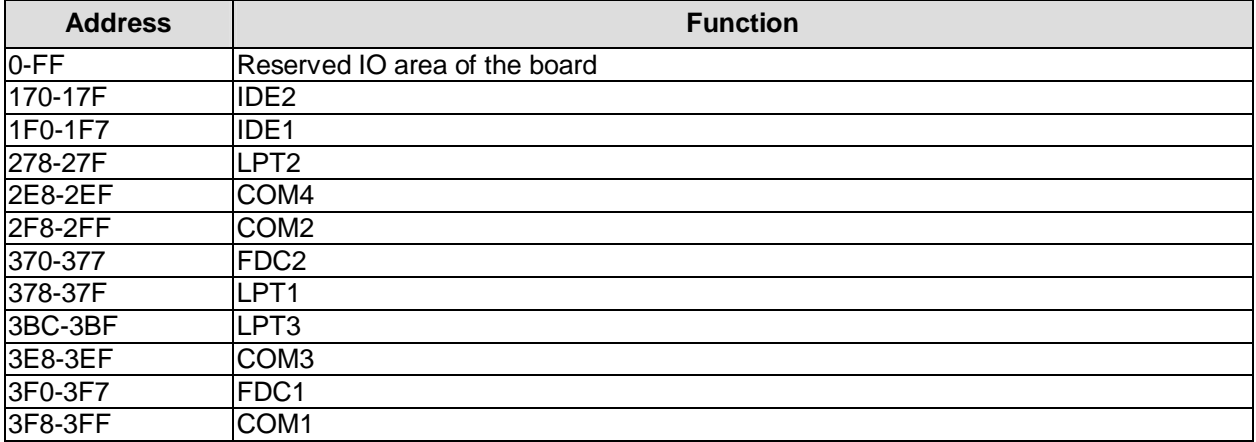

### **B Memory Range**

The used resources depend on setup settings.

If the USB boot function or legacy support is enabled, the BIOS uses 16KByte RAM in the range from A0000-FFFFF. If the entire range is clogged through option ROMs, these functions do not work any more.

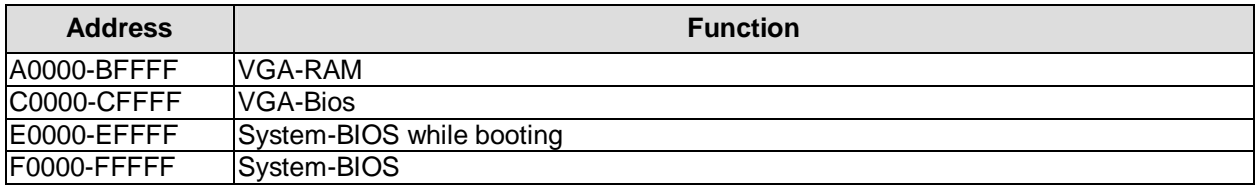

### **C Interrupt**

The used resources depend on setup settings.

The listed interrupts and their use are given through AT compatibility.

If interrupts must exclusively be available on the ISA side, they have to be reserved through the BIOS setup. The exclusivity is not given and not possible on the PCI side.

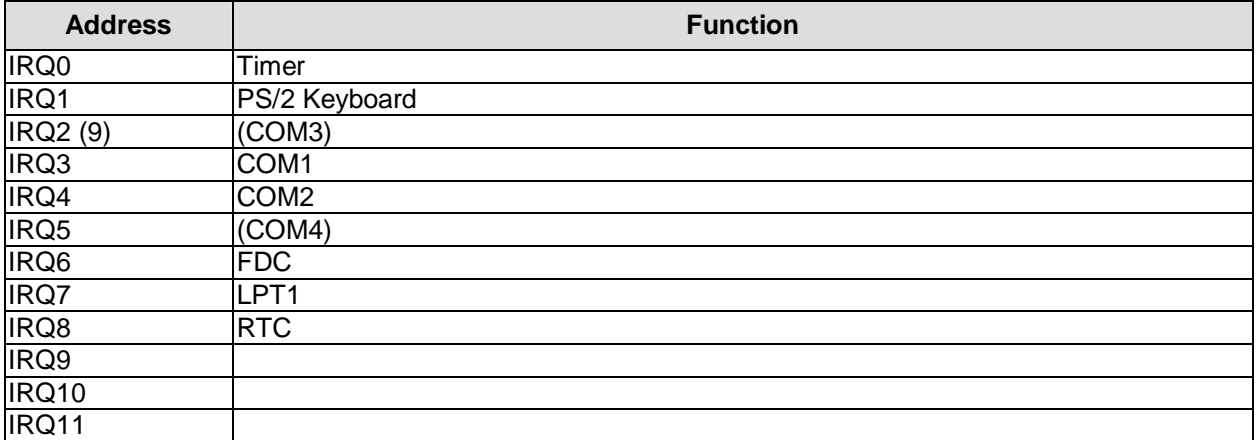
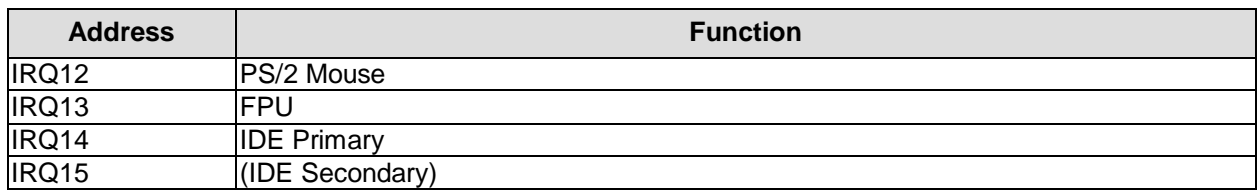

## **D PCI Devices**

All listed PCI devices exist on the board. Some PCI devices or functions of devices may be disabled in the BIOS setup. Once a device is disabled other devices may get PCI bus numbers different from the ones listed in the table.

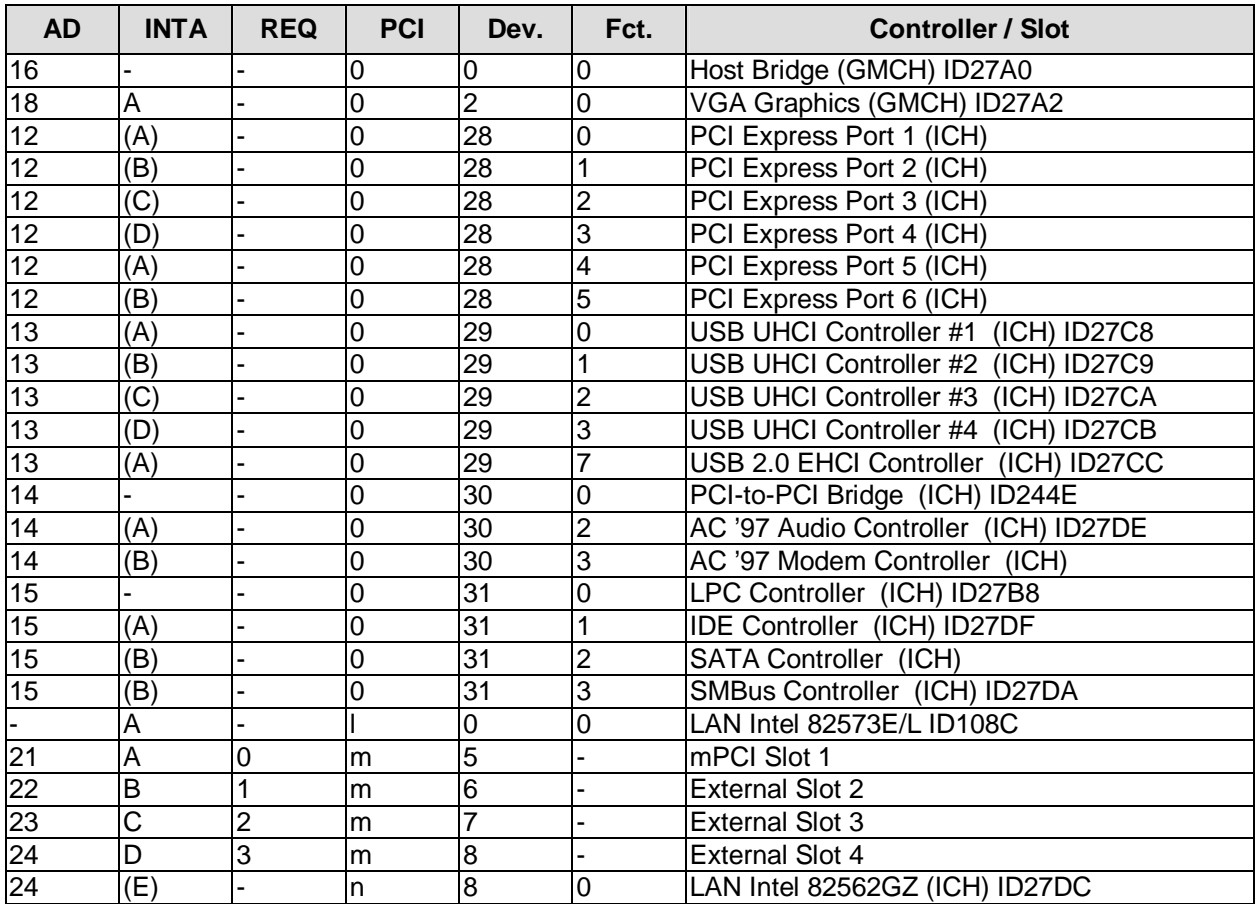

## **E SMB Devices**

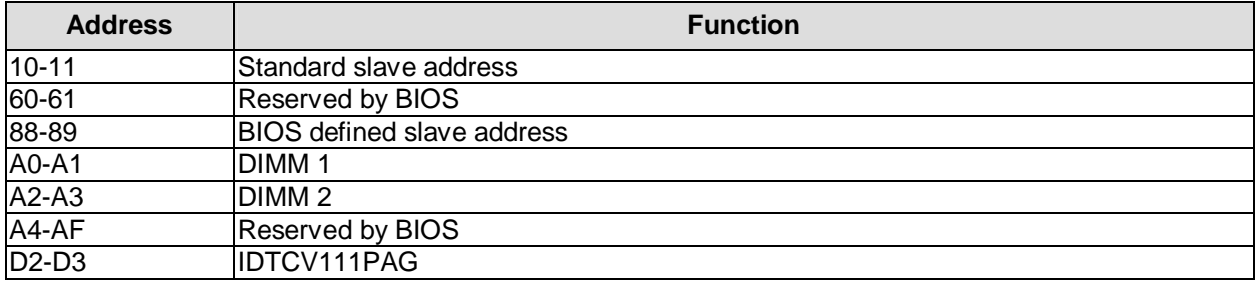